<span id="page-0-0"></span>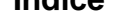

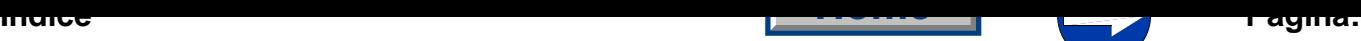

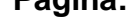

# **Parte 4ª: Manual de programación Cl. 550-12-12**

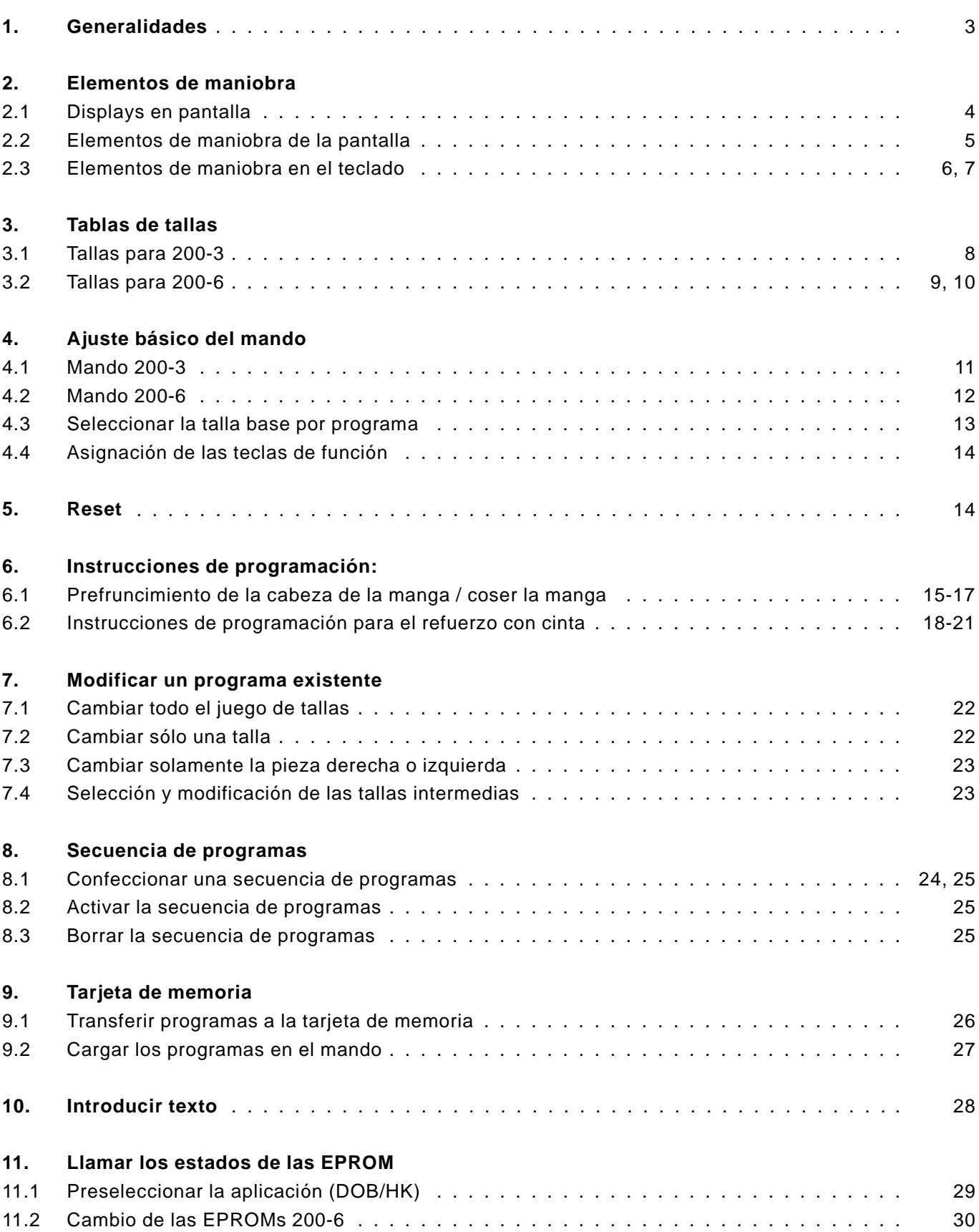

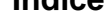

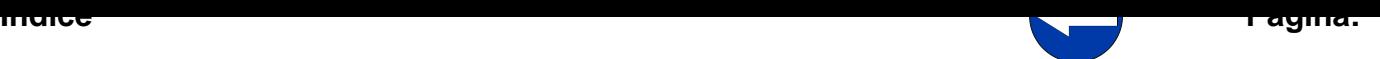

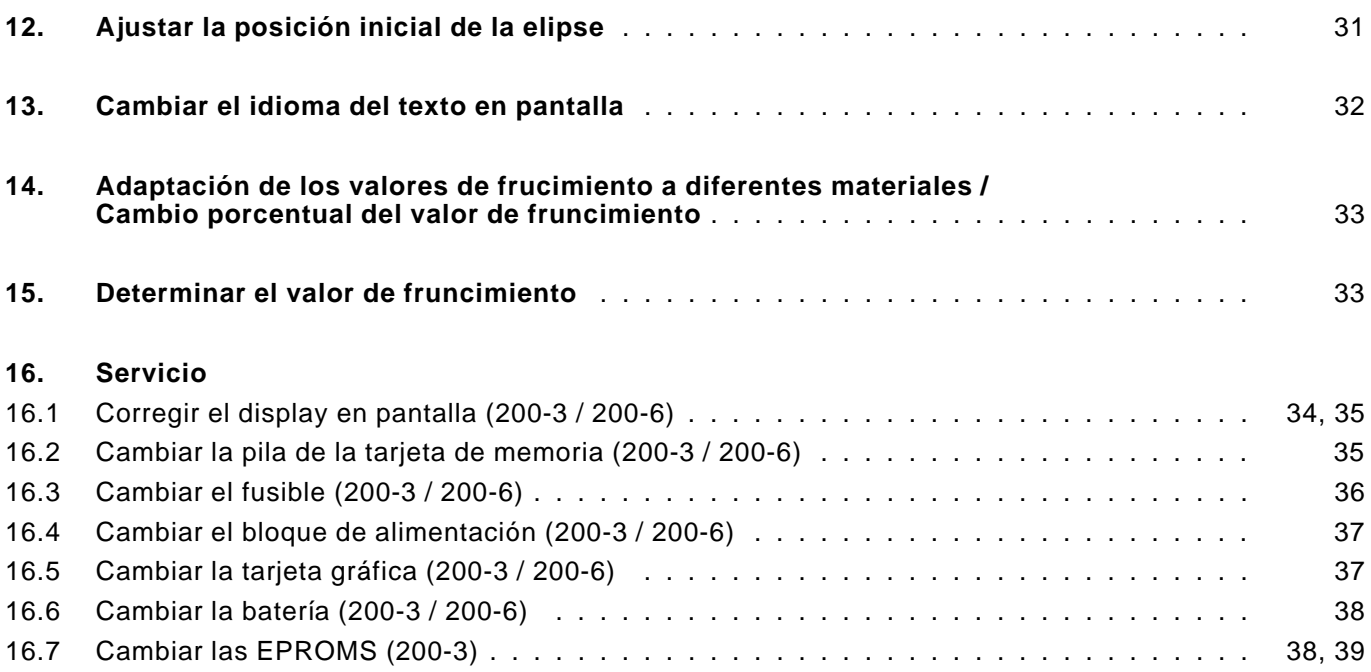

#### <span id="page-2-0"></span>**1. Generalidades**

Este manual de programación contiene informaciones importantes para el uso seguro, apropiado y económico de los mandos multiprograma **200-3** y **200-6**.

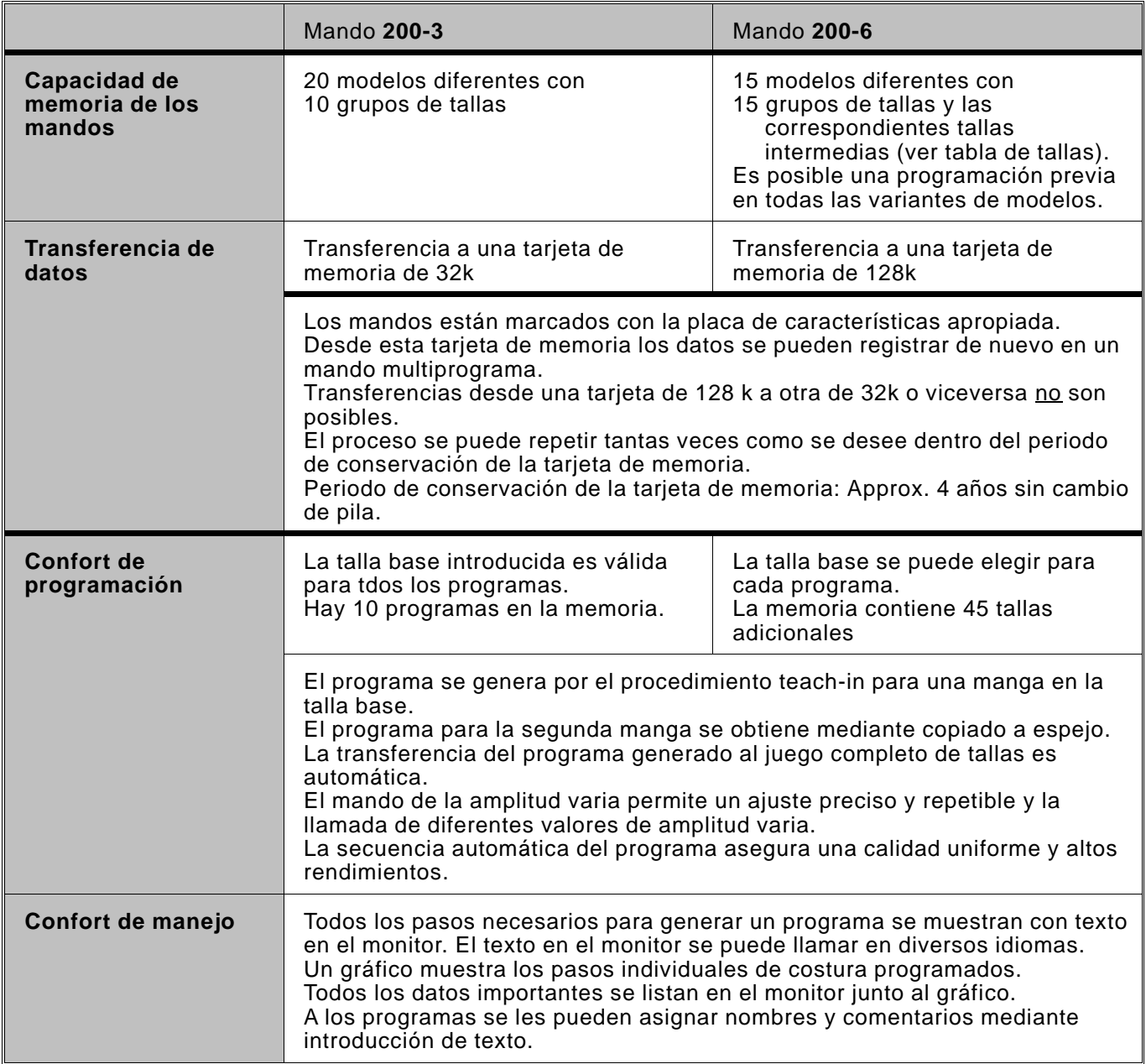

### **Observación**

En la tabla al pie se indican los símbolos para la representación de manipulaciones de teclas en esta documentación.

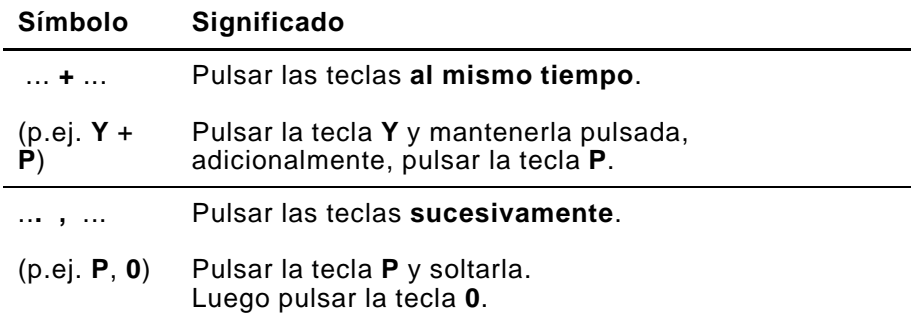

#### <span id="page-3-0"></span>**2. Elementos de maniobra**

#### **Indicaciones en pantalla**

Cada modo de maniobra (manual o automático) se representa en pantalla con un display especial.

#### **Elementos de maniobra de la pantalla**

Los elementos de maniobra de los mandos multiprograma **200-3** y **200-6** están dividios en dos grupos de teclas.

Los **elementos de maniobra de la pantalla** están dispuestos a la izquierda de la misma.

Consisten en cinco teclas dispuestas una debajo de la otra.

#### **Elementos de maniobra en el teclado**

Los **elementos de maniobra en el teclado** están dispuestos debajo de la pantalla.

Consisten en 30 teclas dispuestas en dos filas.

### **2.1 Displays en pantalla**

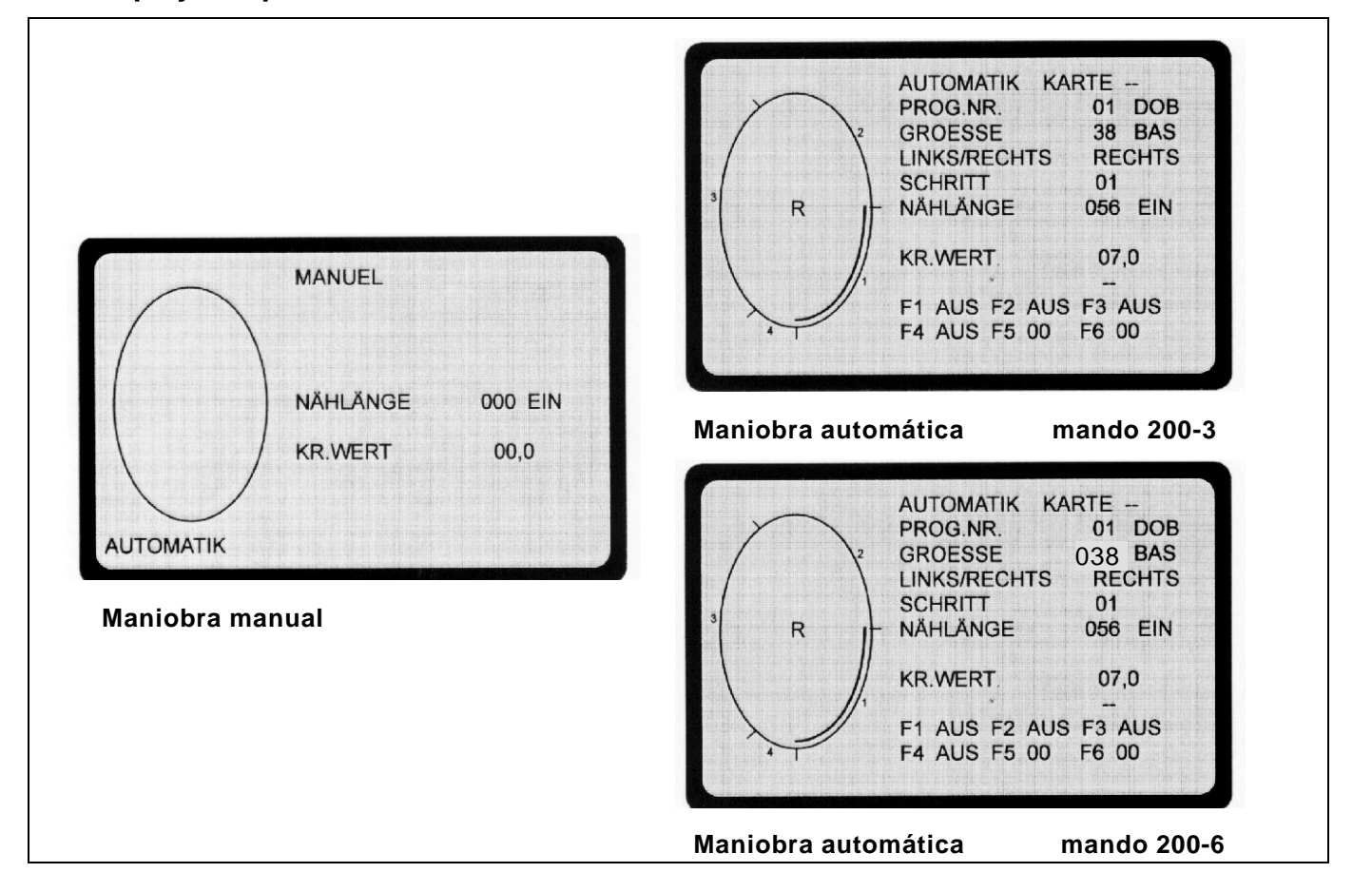

### **Maniobra manual**

Con la maniobra manual, el operador preselecciona el valor del fruncimiento.

El número de puntadas se cuenta automáticamente durante la costura y se indica en la pantalla.

#### **Maniobra automática**

Con maniobra automática, el display en pantalla contiene todos los valores necesarios para confeccionar un programa completo de costura.

El operador puede dividir la sección de costura en un máximo de 13 pasos.

En el gráfico se indican los pasos programados.

#### **2.2 Elementos de maniobra de la pantalla**

<span id="page-4-0"></span>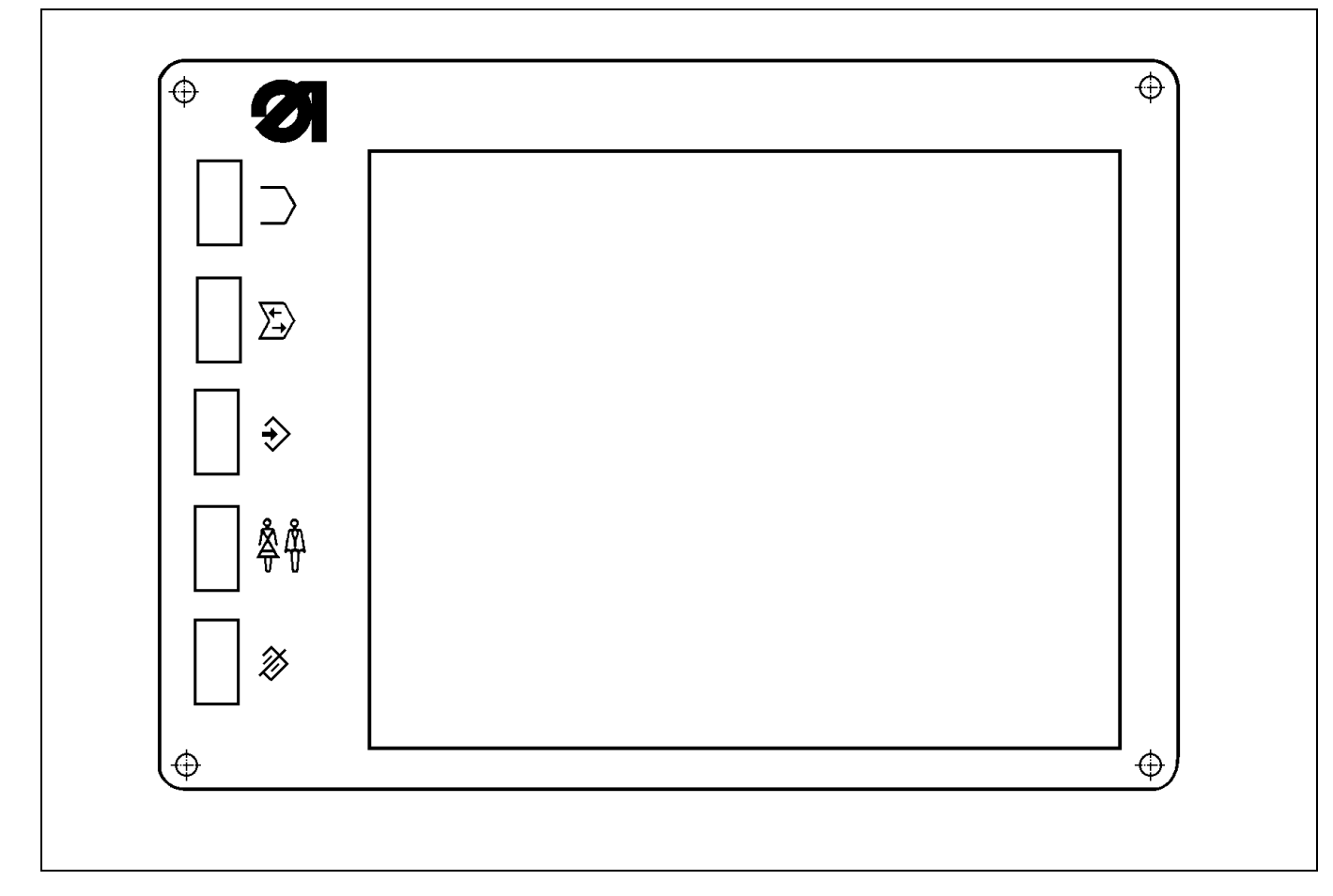

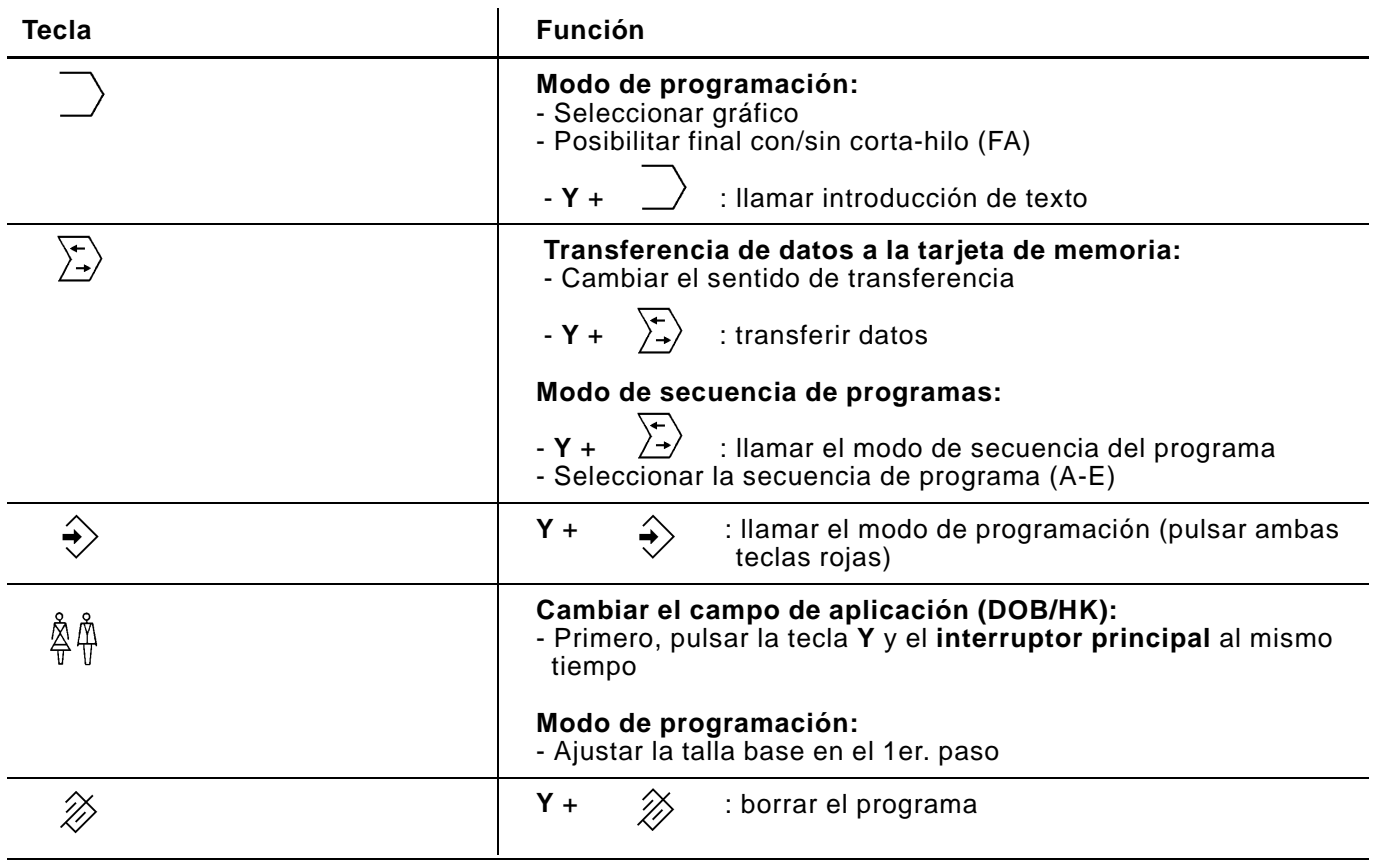

#### **2.3 Elementos de maniobra en el teclado**

<span id="page-5-0"></span>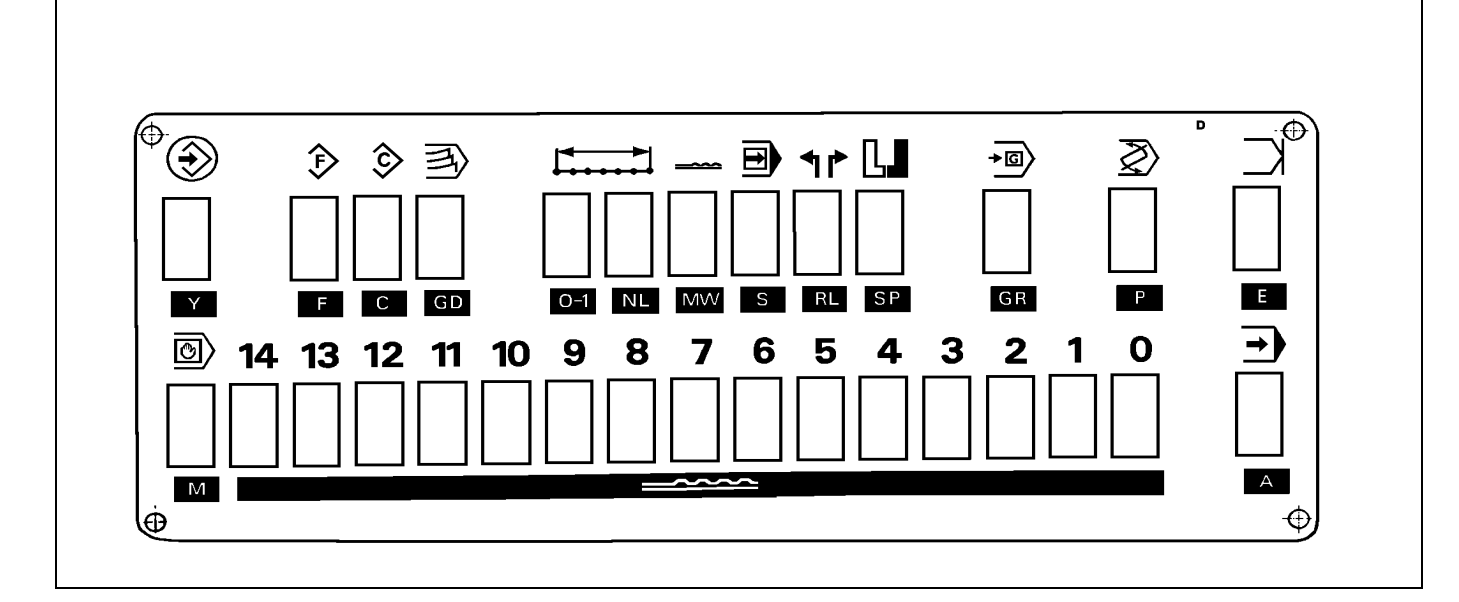

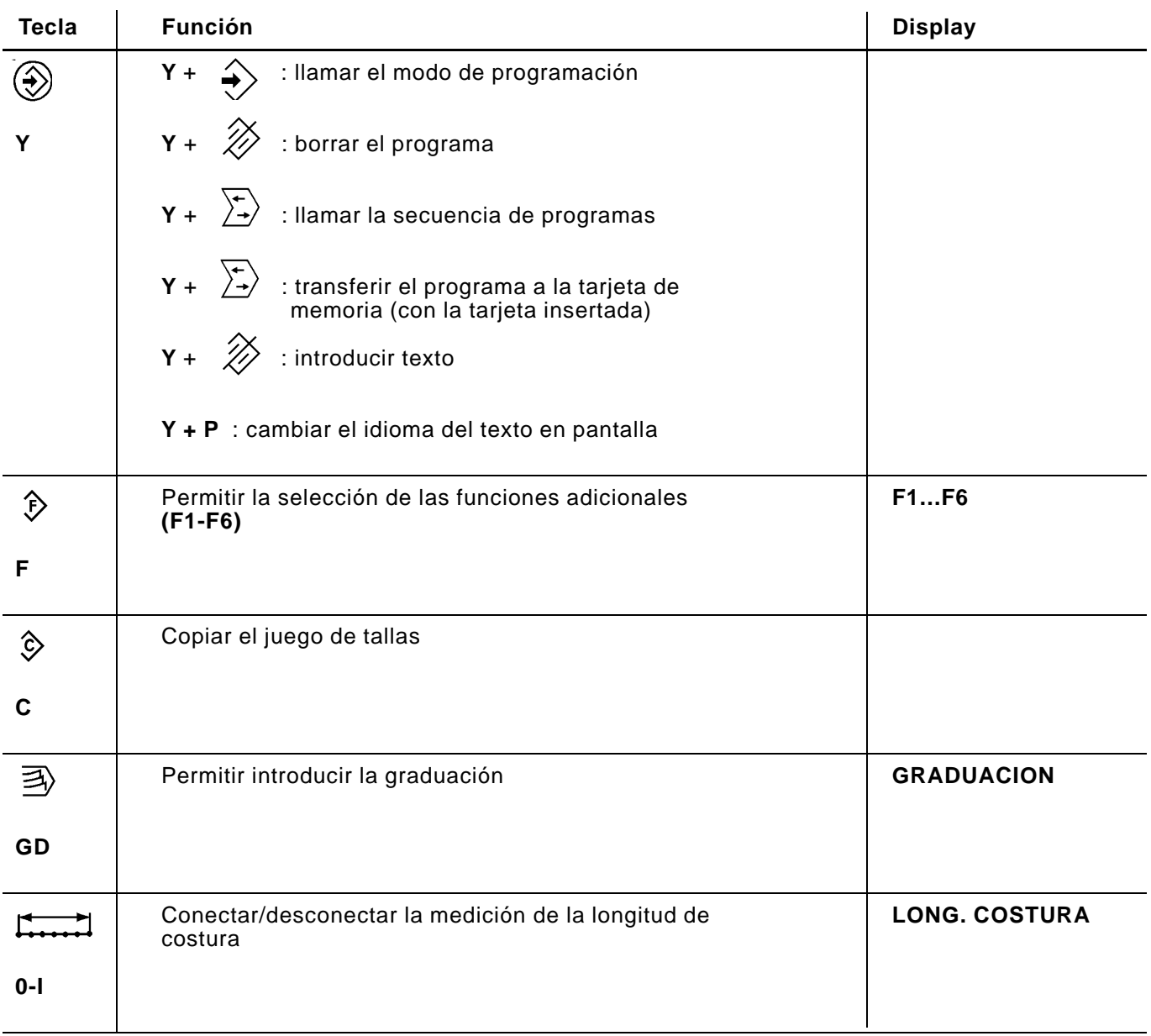

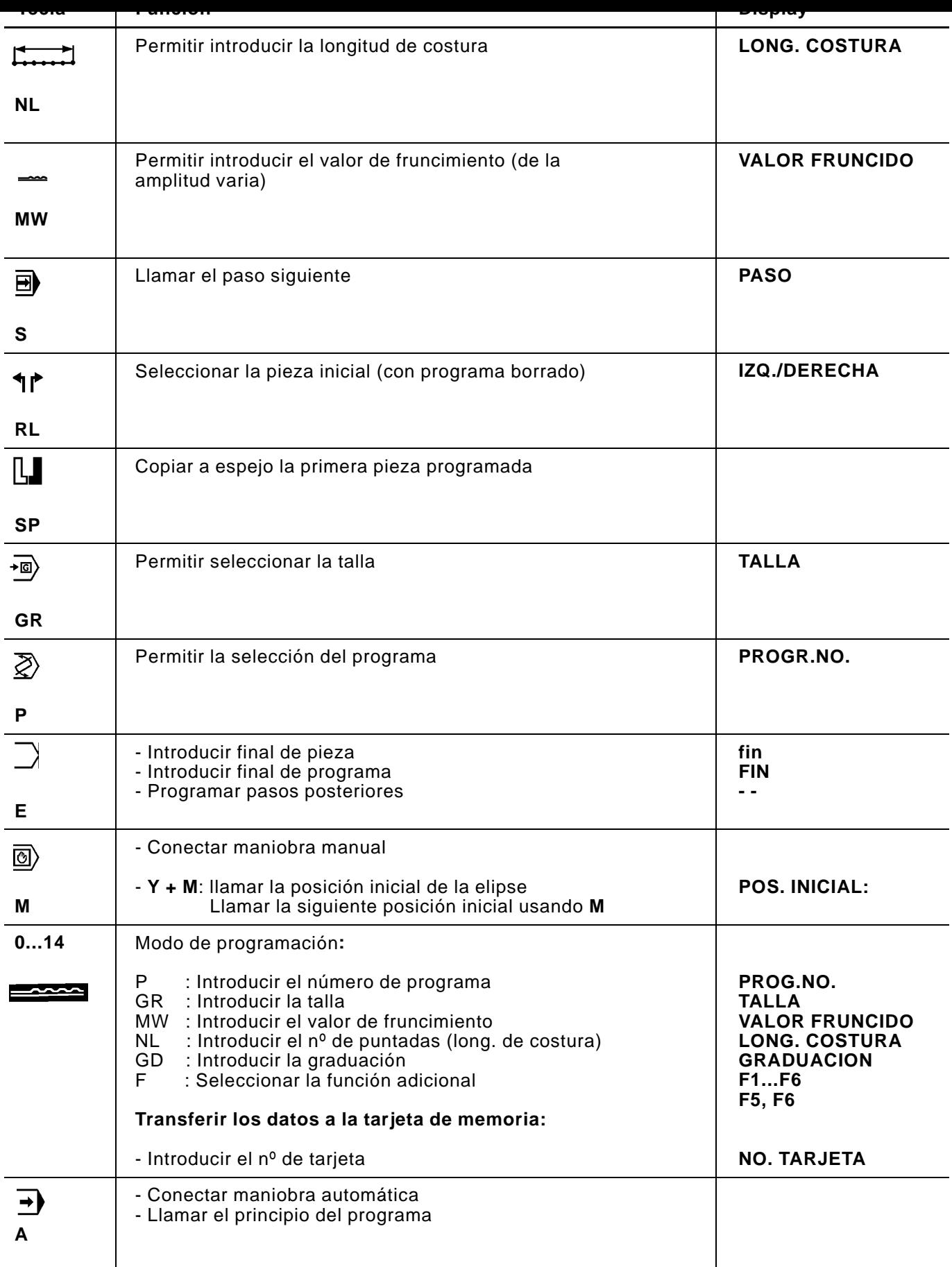

#### <span id="page-7-0"></span>**3. Tablas de tallas**

En las siguientes tablas, las tallas base para los diferentes países están resaltadas y señaladas con BAS.

# **3.1 Tallas para 200-3**

# **Prendas exteriores de señora (DOB) 200-3**

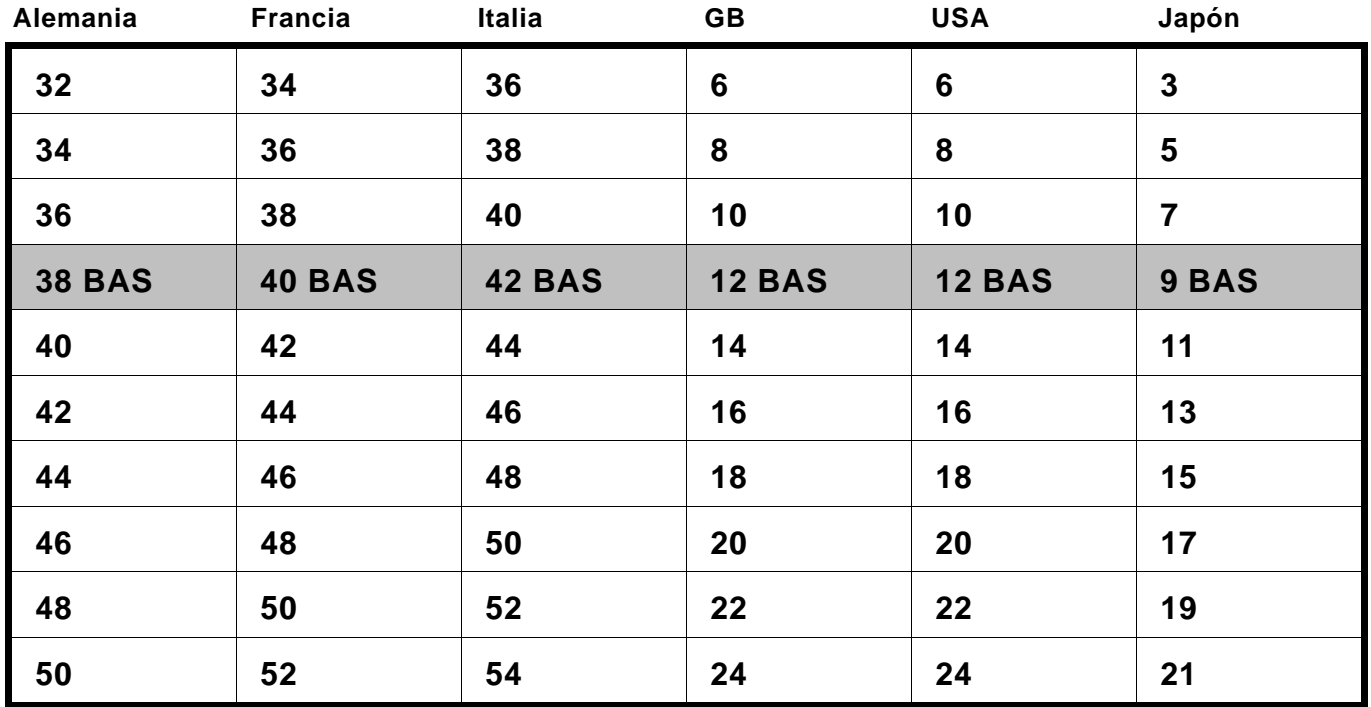

# **Prendas exteriores de caballero (HAKA) 200-3**

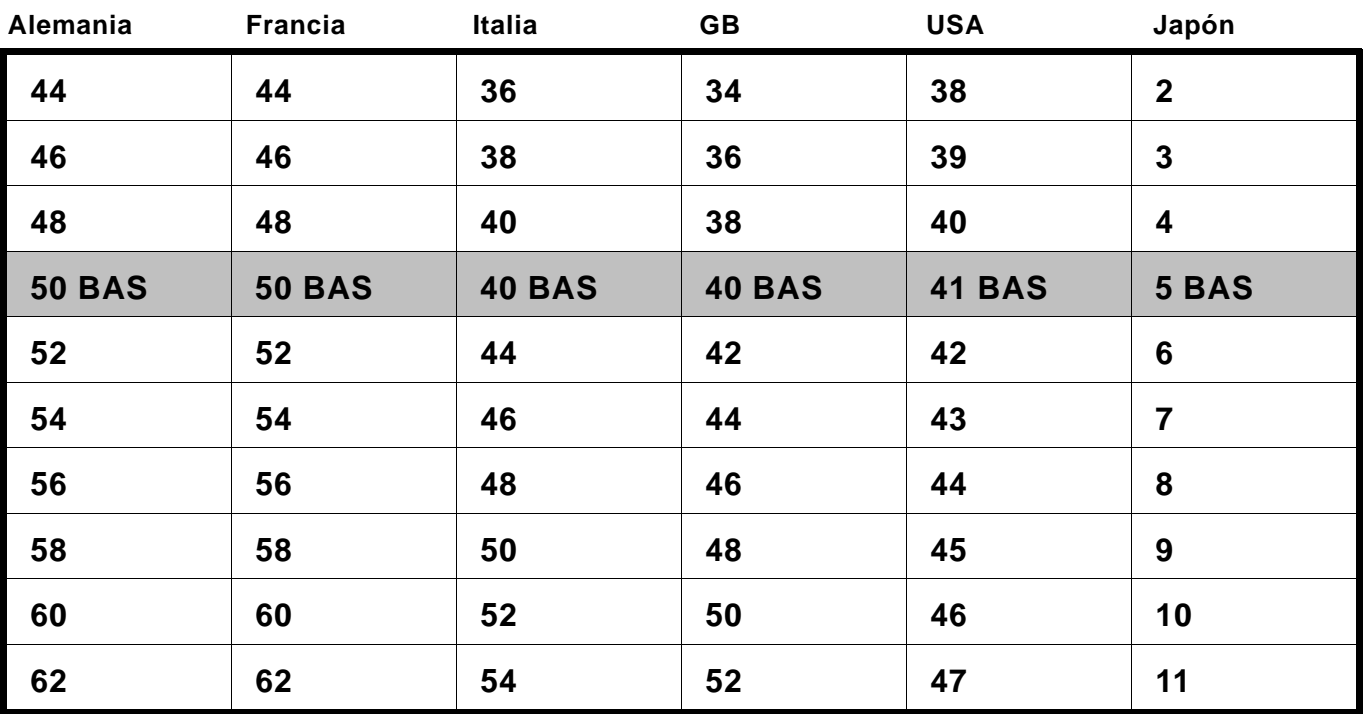

<span id="page-8-0"></span>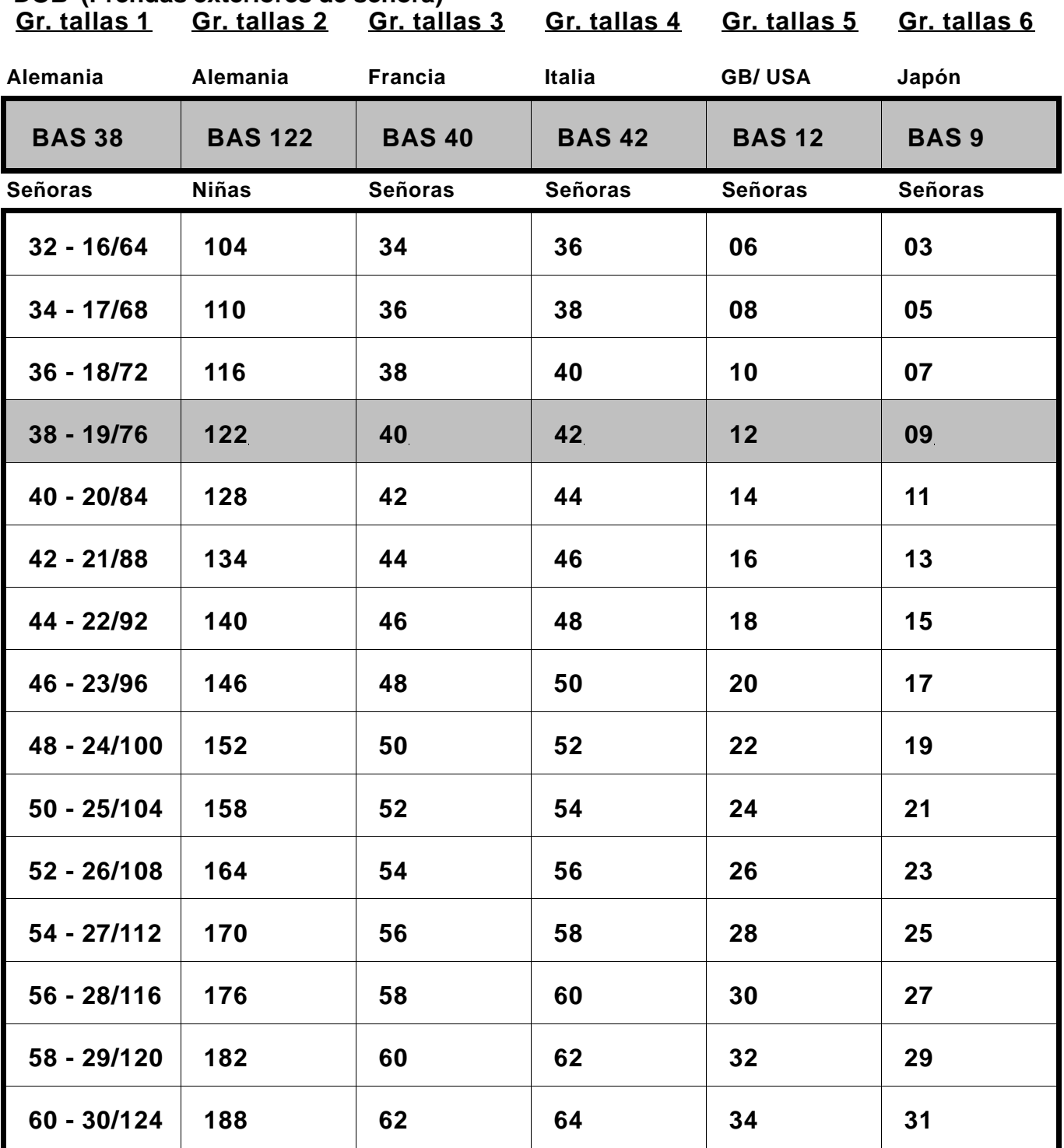

# **DOB (Prendas exteriores de señora)**

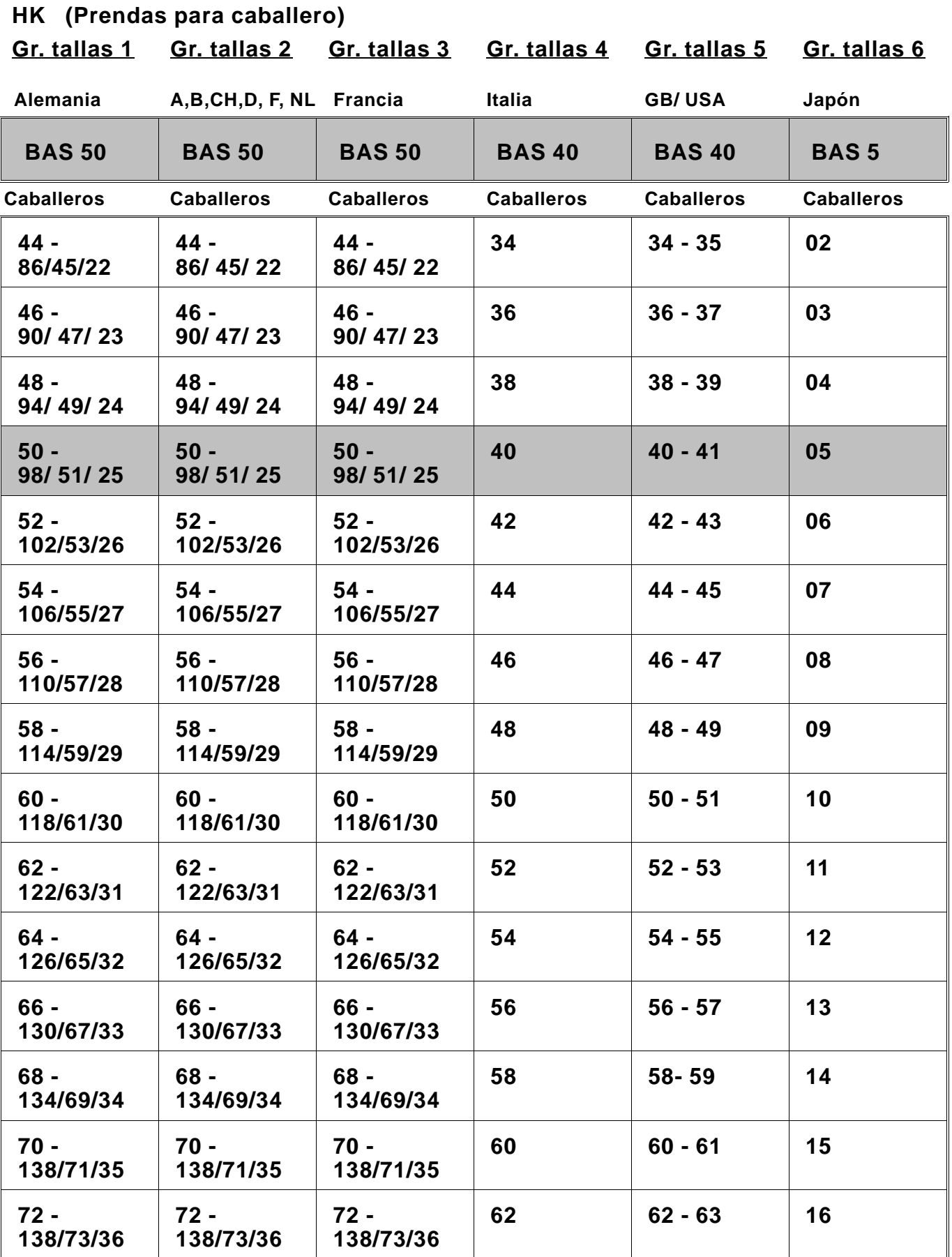

#### <span id="page-10-0"></span>**4. Ajuste básico del mando**

## **4.1 Mando 200-3**

Dependiendo de la aplicación del mando, hay que efectuar un determinado ajuste básico del mismo.

**Es aconsejable comprobar este ajuste básico antes de poner en marcha la máquina.**

**¡Después de un reset es absolutamente necesario comprobar el ajuste básico!**

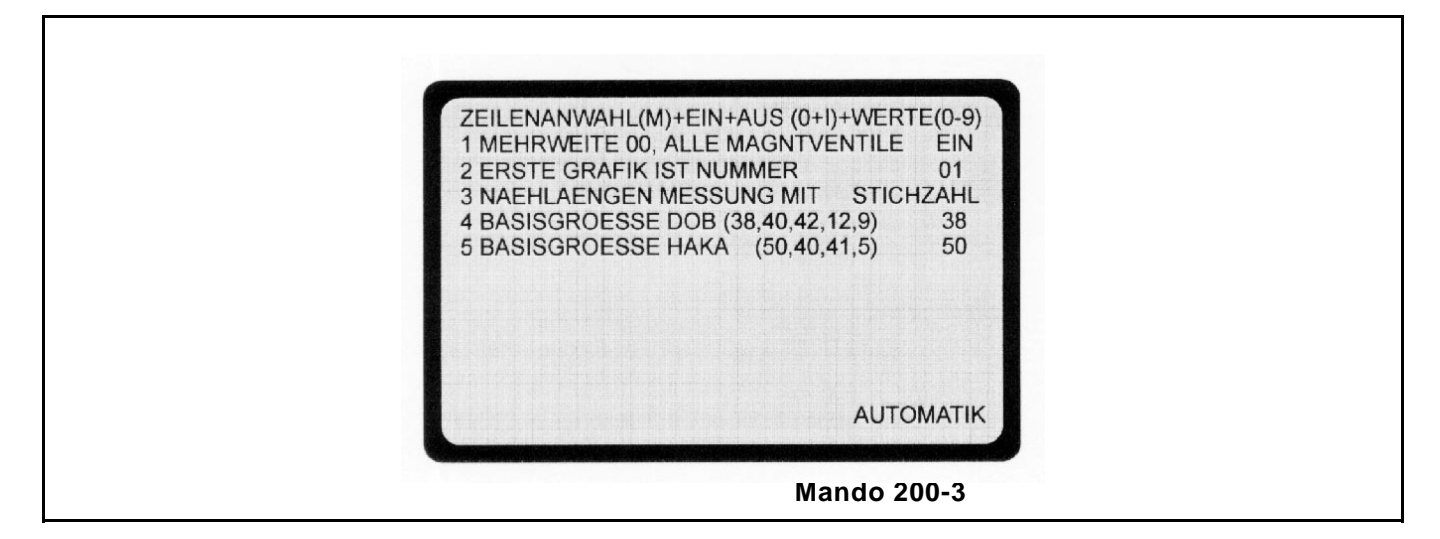

**4.1.1 Selección del grupo de tallas** (válido para todos los programas / ver tabla de tallas página 8)

Llamar el ajuste básico:

- Pulsar la tecla **A**.
- Pulsar la tecla **Y** y mantenerla pulsada, pulsar también la tecla **0**. El ajuste básico del mando aparace en la pantalla.
- Utilizando la tecla **M** elegir el campo.

Los campos se ajustarán de acuerdo con las especificaciones de la siguiente tabla.

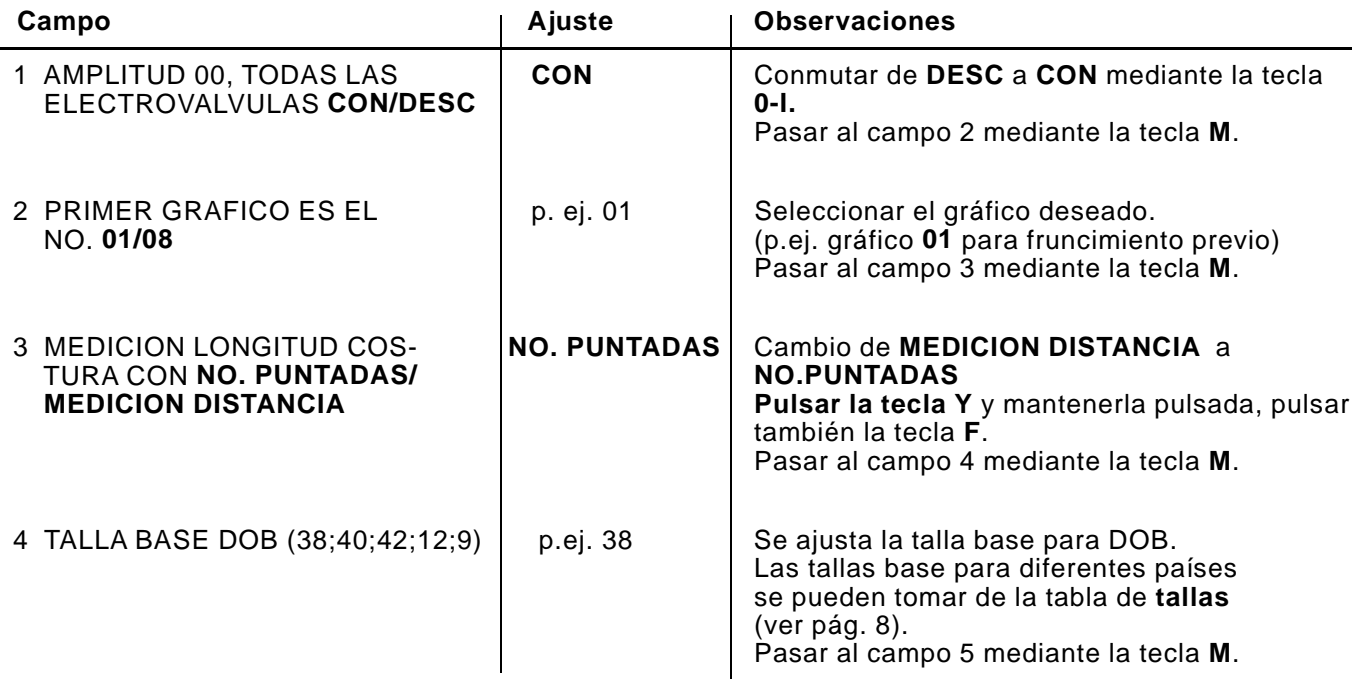

<span id="page-11-0"></span>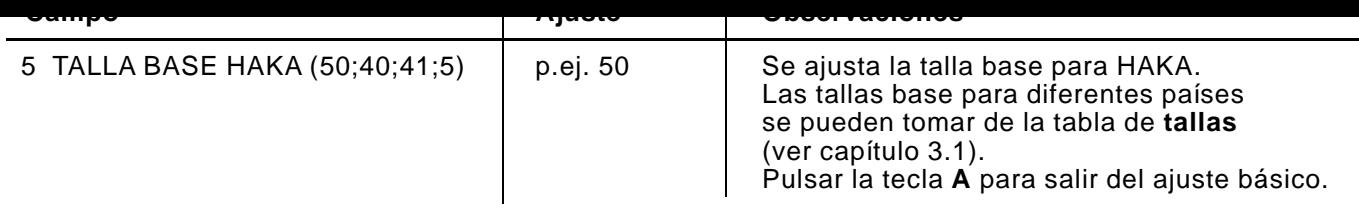

# **4.2 Mando 200-6**

Dependiendo de la aplicación del mando, hay que efectuar un determinado ajuste básico del mismo. **Es aconsejable comprobar este ajuste básico antes de poner en marcha la máquina. ¡Después de un reset es absolutamente necesario comprobar el**

**ajuste básico!**

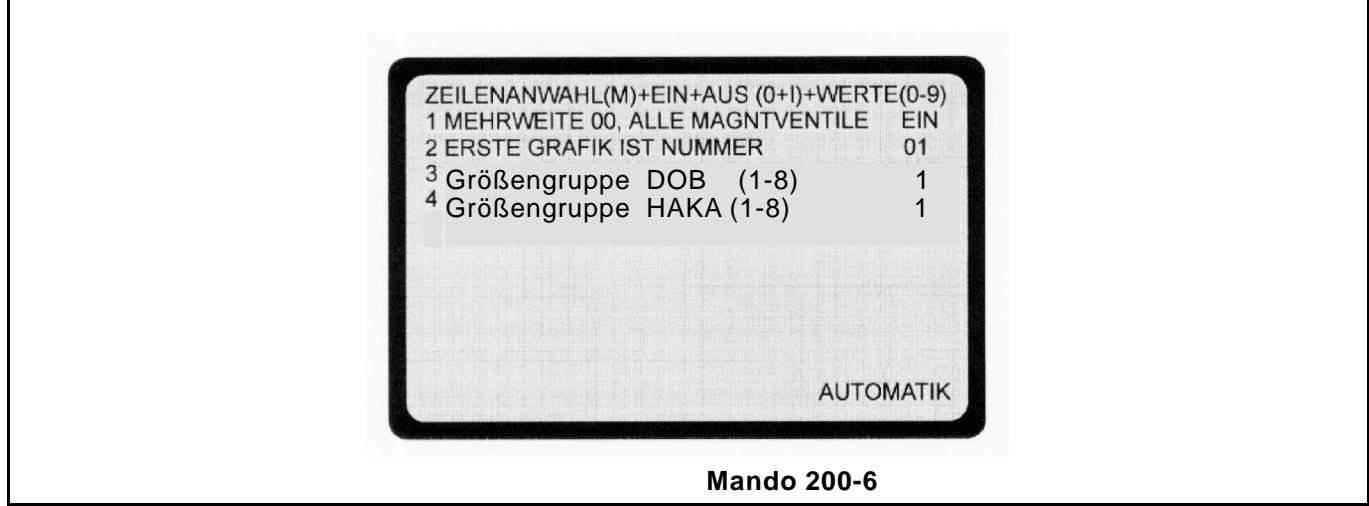

**4.2.1** Selección del grupo de tallas (válido para todos los programas / ver tabla de tallas página 9/10)

Llamar el ajuste básico:

- Pulsar la tecla **A**.
- Pulsar la tecla **Y** y mantenerla pulsada, pulsar también la tecla **0**. El ajuste básico del mando aparace en la pantalla.
- La tecla **M** selecciona cada singula línea.

Los campos se ajustarán de acuerdo con las especificaciones de la siguiente tabla.

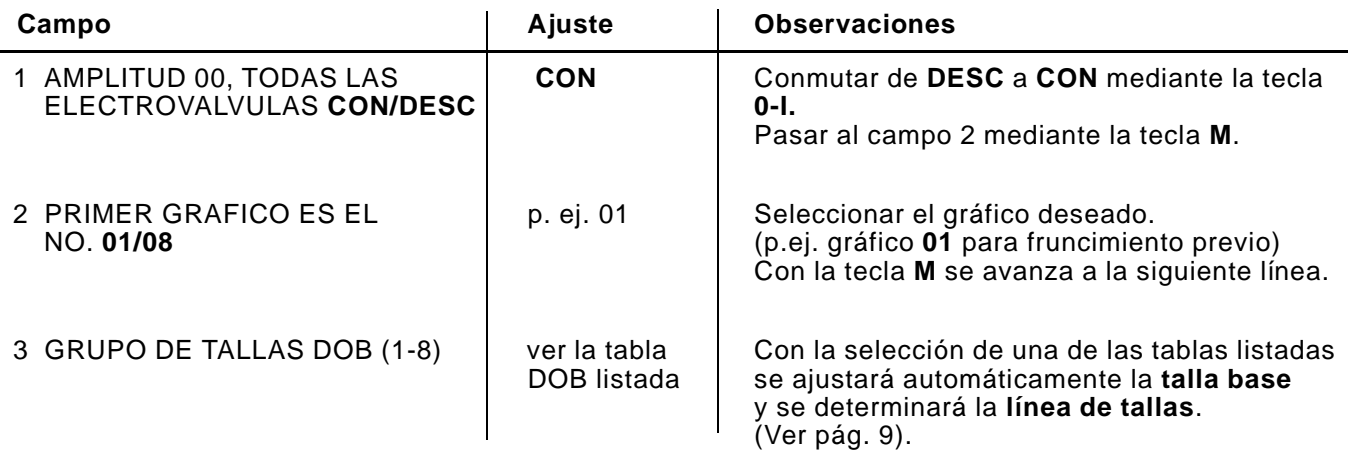

<span id="page-12-0"></span>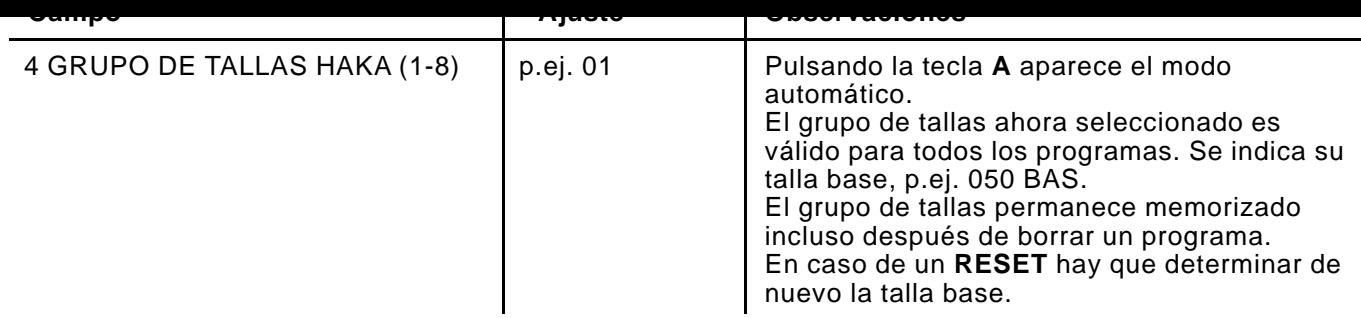

# **4.3 Seleccionar la talla base por programa**

En principio, como hasta ahora, se programa un grupo de tallas con la correspondiente talla base en el ajuste básico (ver "llamar el ajuste básico"). Adicionalmente, después de esto, se puede asignar a cada programa

individual otra serie de tallas con la correspondiente talla base (ver tabla de tallas DOB/HAKA, hoja 9/10).

### **Programación de la talla base dependiente del programa**

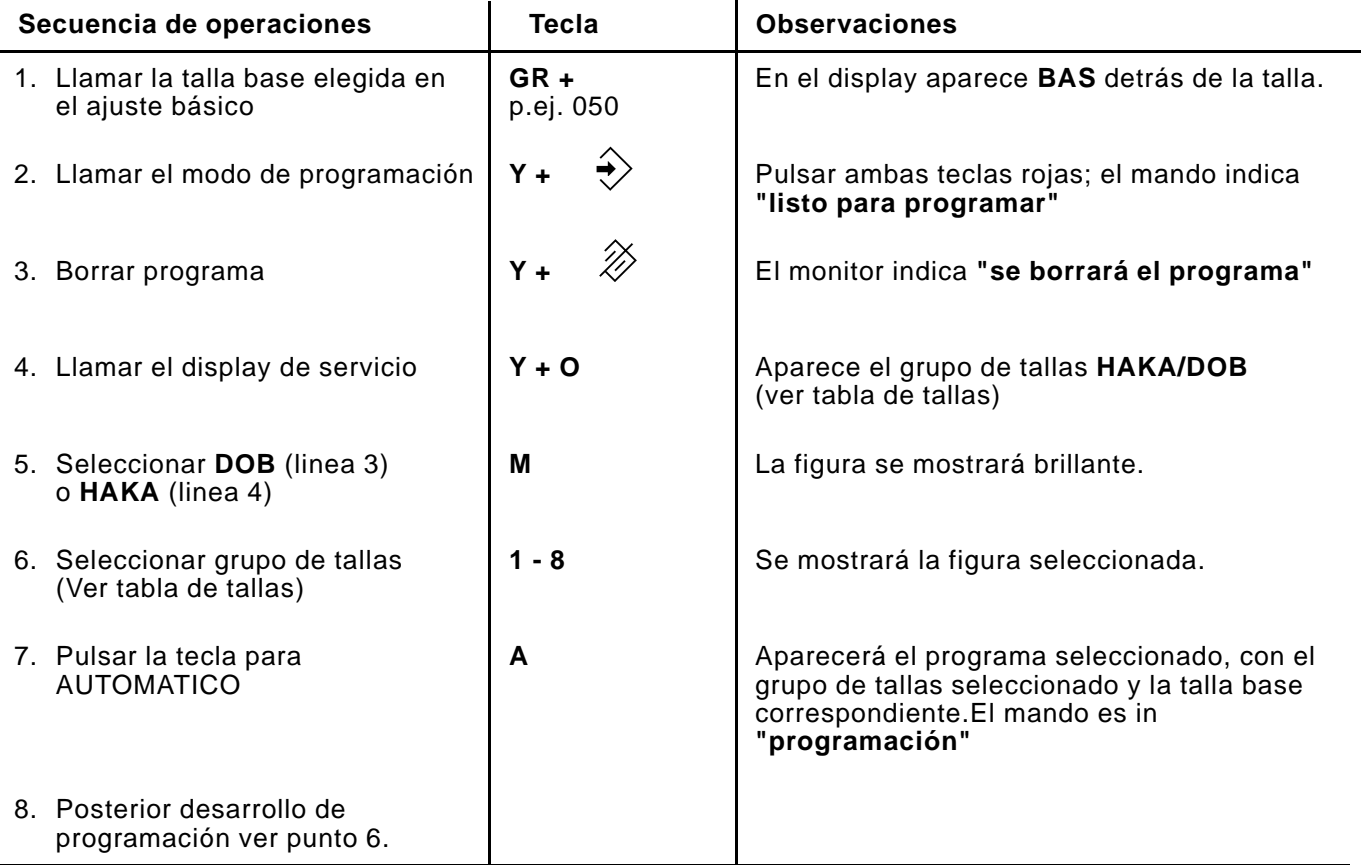

Si se borra un programa como el arriba descrito, con una talla base especial determinada, aparecerá la talla base determinada en el ajuste básico.

Un grupo de tallas discrepante tendrá que introducirse de nuevo.

#### <span id="page-13-0"></span>**4.4 Asignación de las teclas de función**

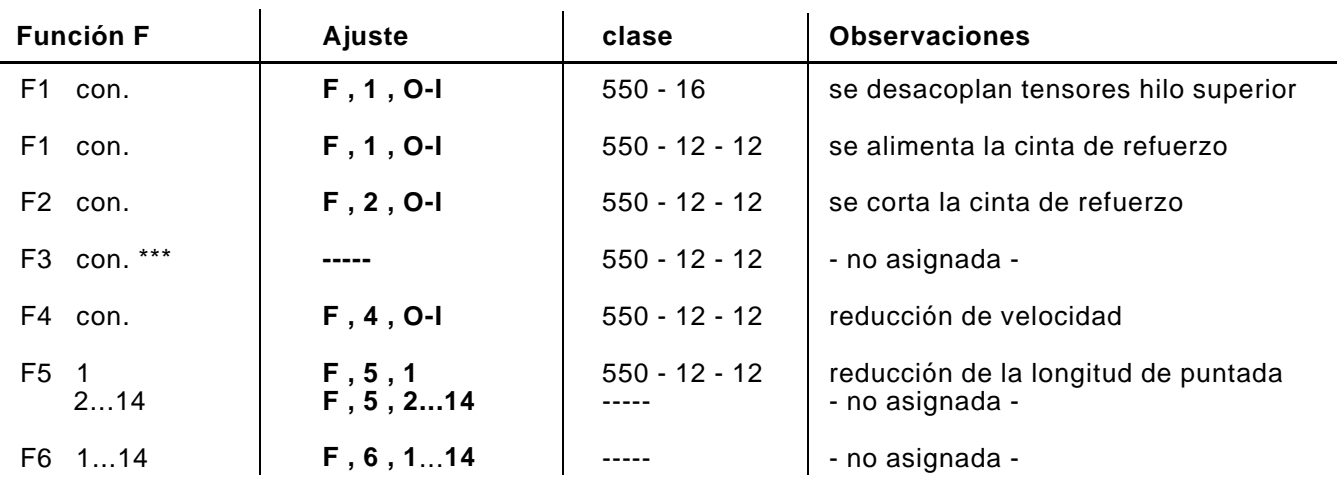

Las funciones F se pueden asignar a los pasos.

\*\*\*¡Sólo válido para máquinas de coser suministradas antes de diciembre de 1993! F3 con. = F , 3 , O-I = Reducción de longitud de puntada

## **5. Reset**

### Se requiere **un Reset**

- cuando hay que borrar todos los programas del mando
- cuando ocurre un error que no se puede remediar

### **Secuencia de operaciones:**

- Pulsar las dos teclas rojas y **mantenerlas pulsadas**.
- Desconectar el interruptor principal y esperar unos 10 segundos.
- Conectar de nuevo el interruptor principal, **sin soltar** las dos teclas rojas.
- Soltar las dos teclas rojas sólo cuando aparece la imagen del ajuste básico en la pantalla.
- Todos los programas del mando se han borrado.
- **¡Comprobar el ajuste básico**!

#### <span id="page-14-0"></span>**6. Instrucciones de programación:**

# **6.1 Prefruncimiento de la cabeza de la manga / coser la manga**

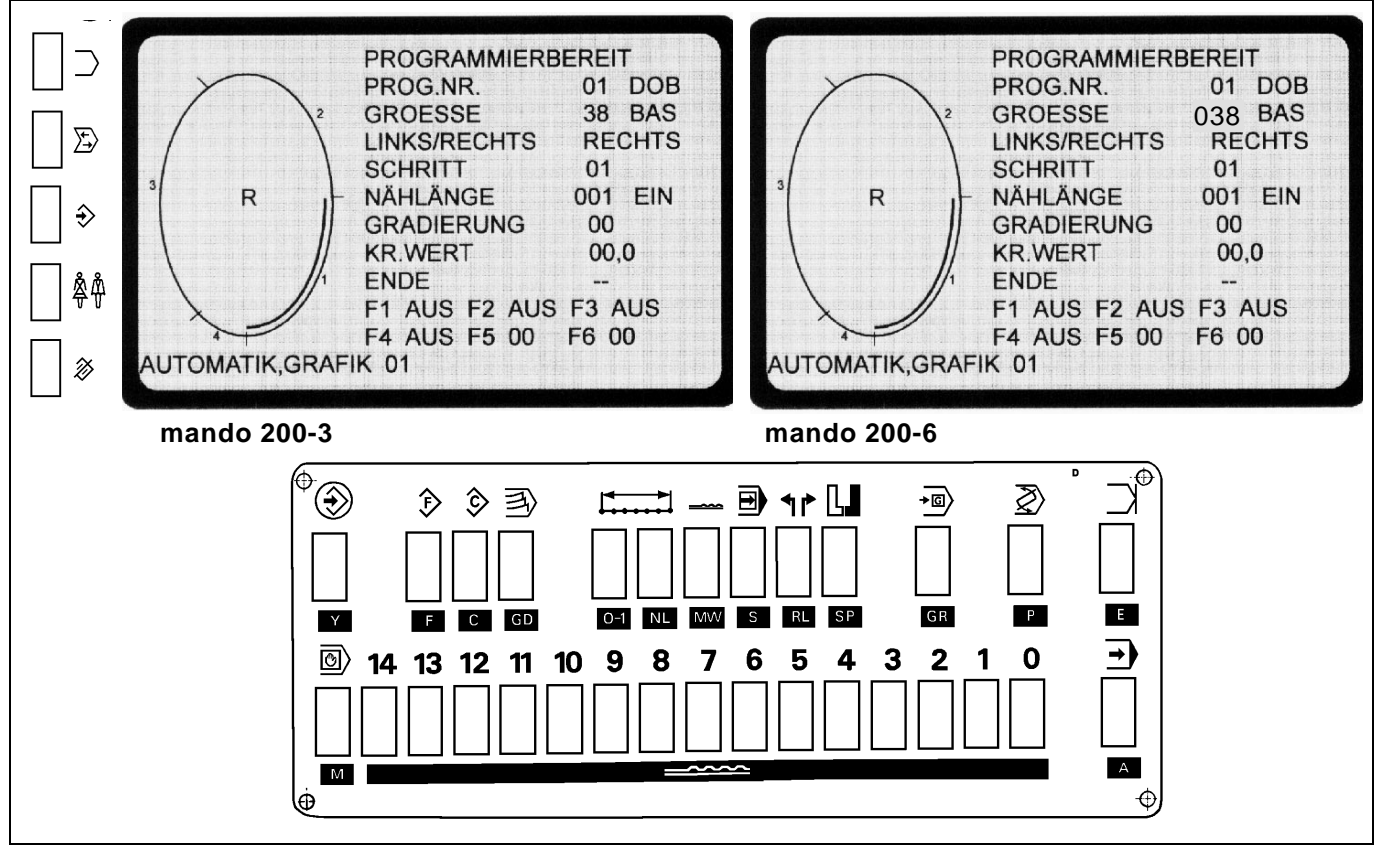

El programa de costura se confecciona por el **procedimiento teach-in** en la talla base, y se copia a espejo y se gradúa automáticamente. El mando mide las secciones parciales al coser los pasos individuales y las incorpora automáticamente al programa.

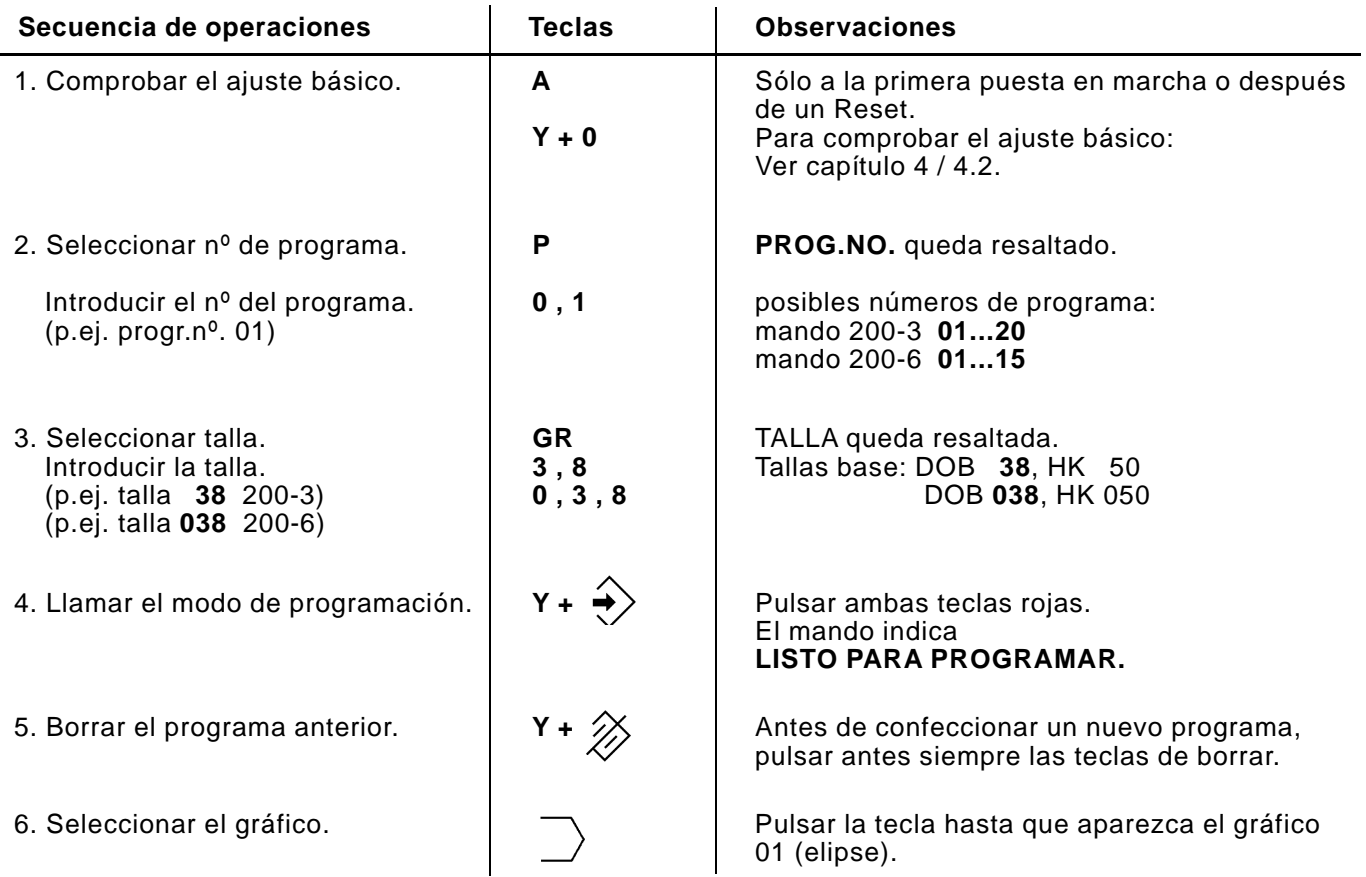

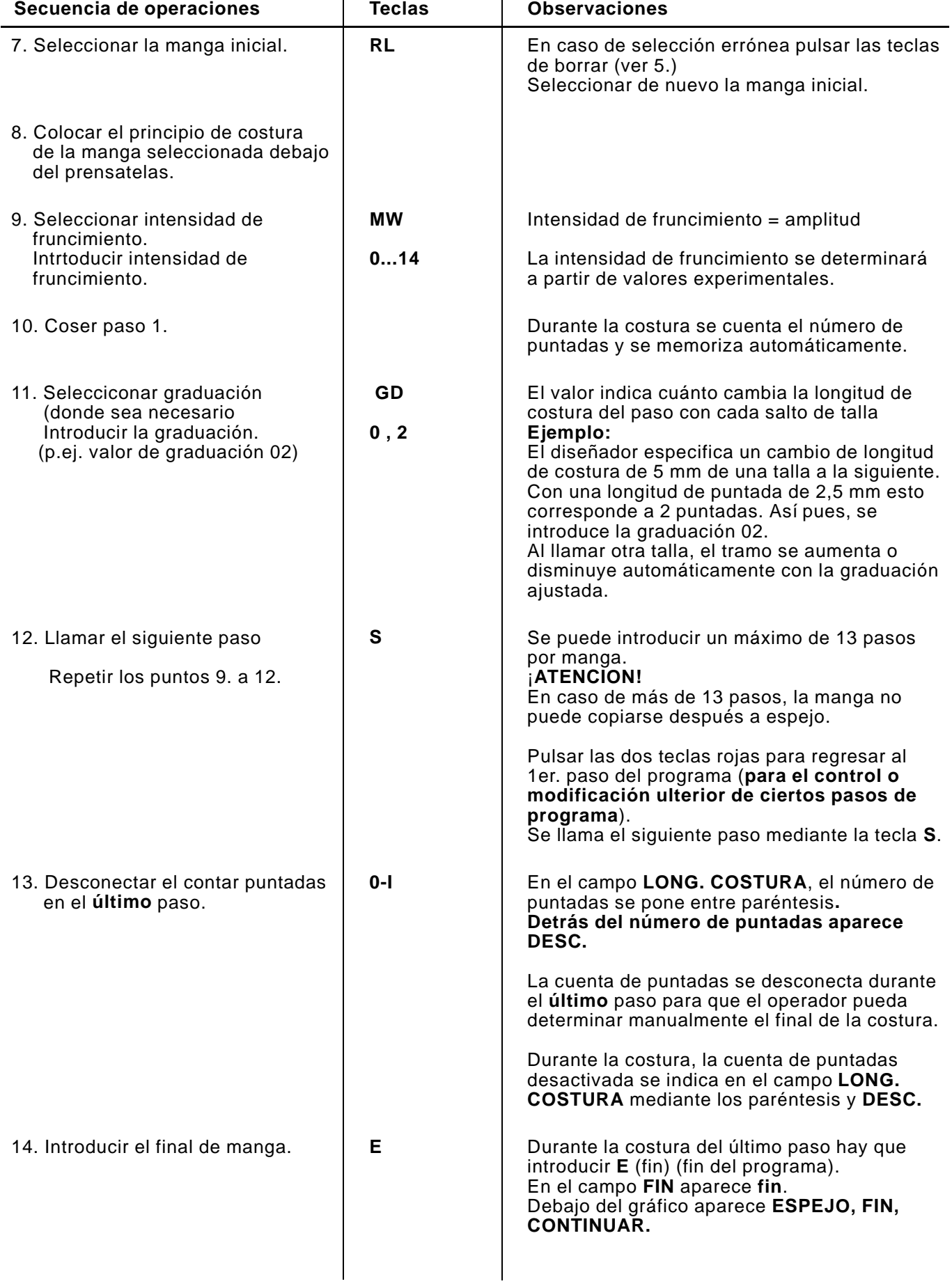

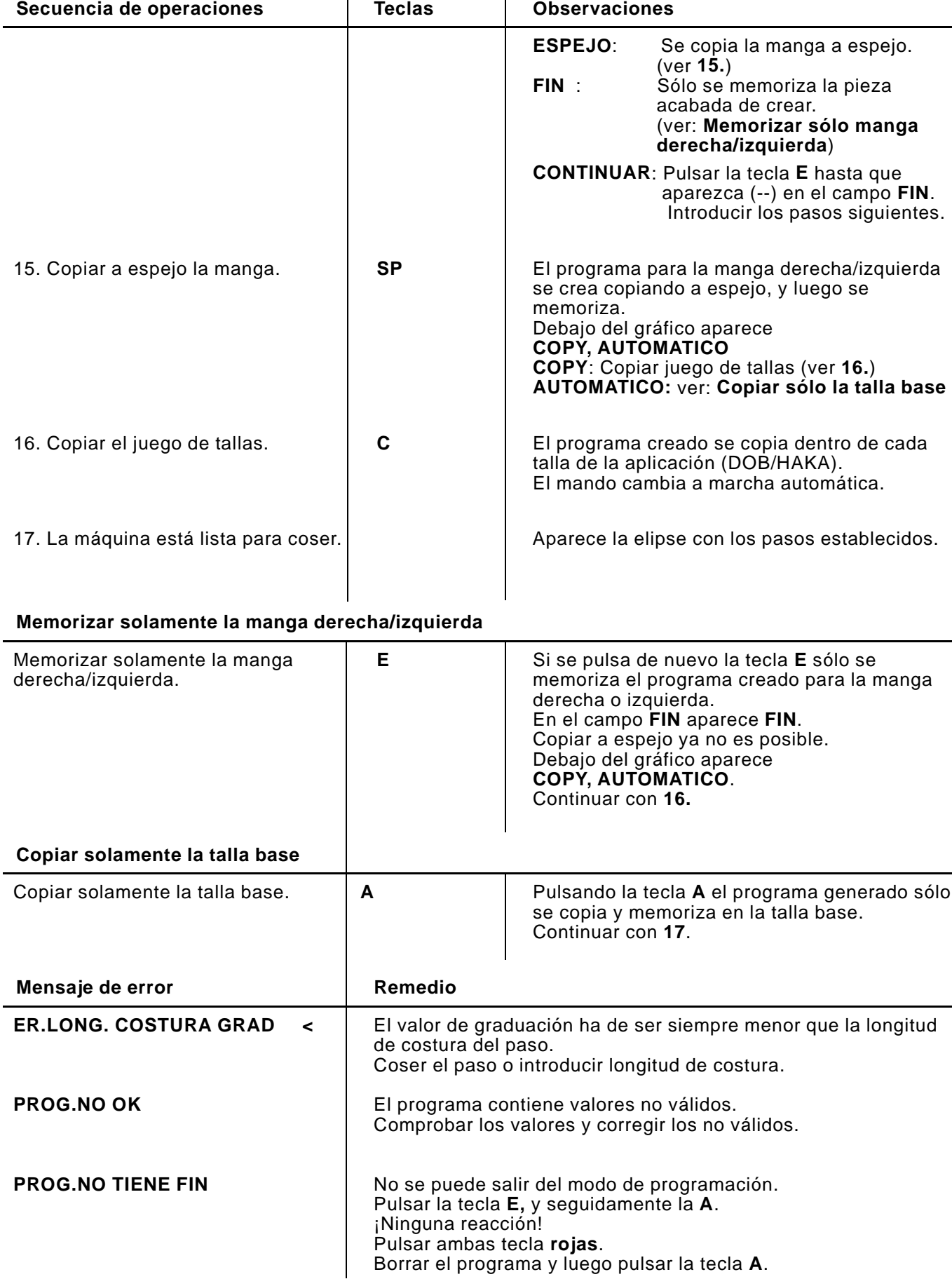

<span id="page-17-0"></span>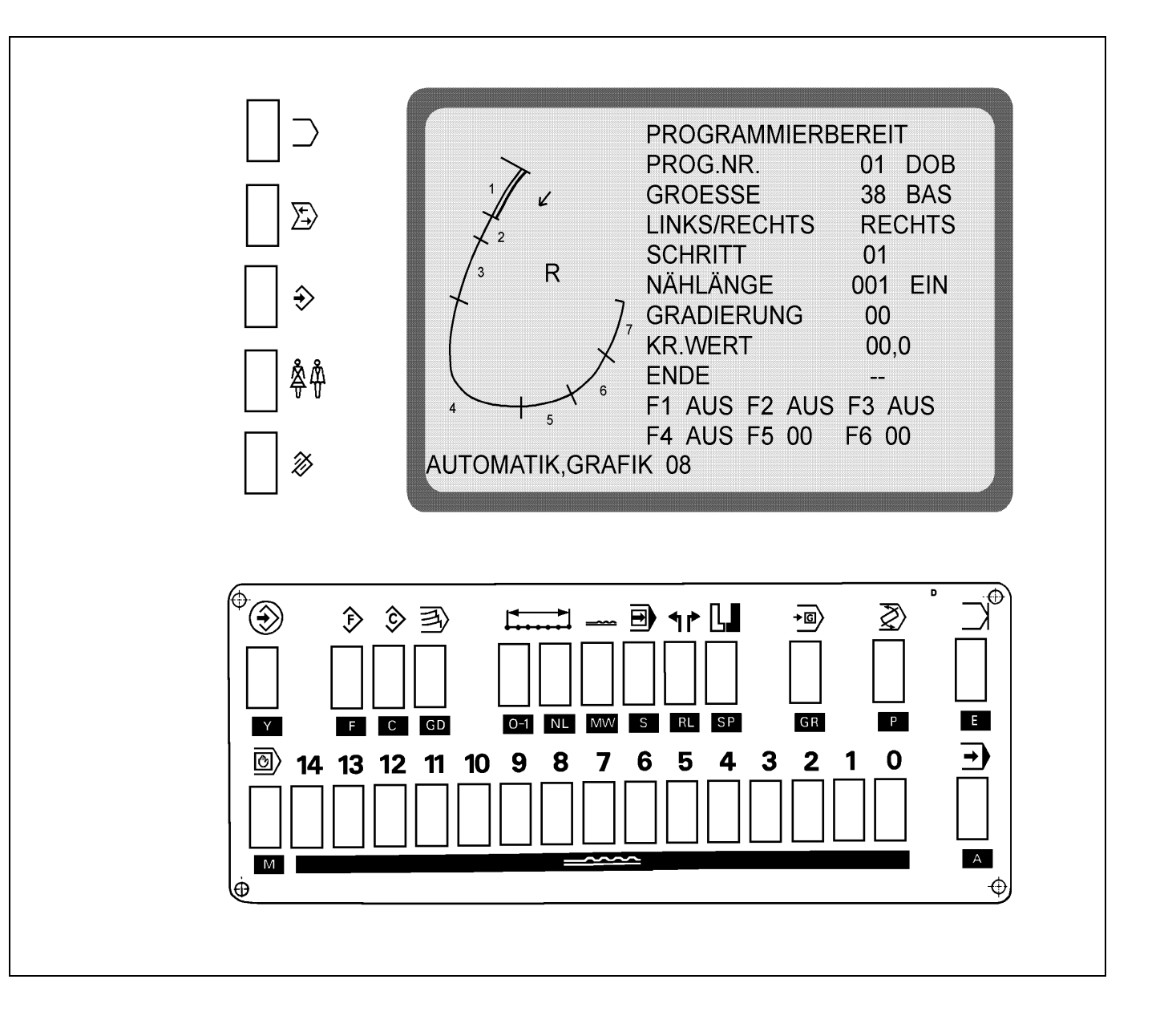

El programa de costura se confecciona por el **procedimiento teach-in** en la talla base, y se copia a espejo y se gradúa automáticamente. El mando mide las secciones parciales al coser los pasos individuales y las incorpora automáticamente al programa.

Durante la costura, el alimentador de cinta alimenta automáticamente la cinta de refuerzo.

Después de un número de puntadas programado, la tijera de la cinta corta la cinta de refuerzo dentro de la costura.

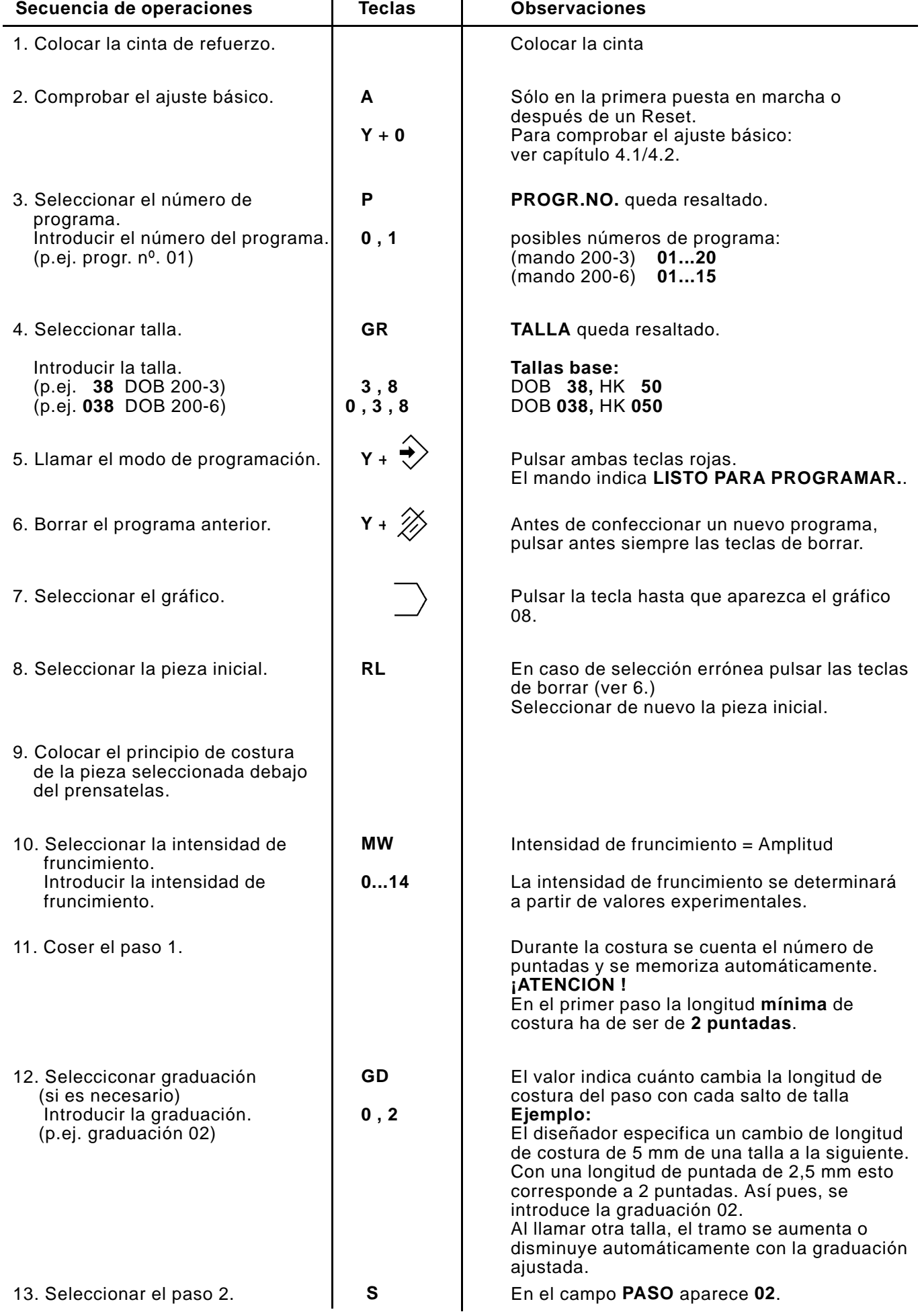

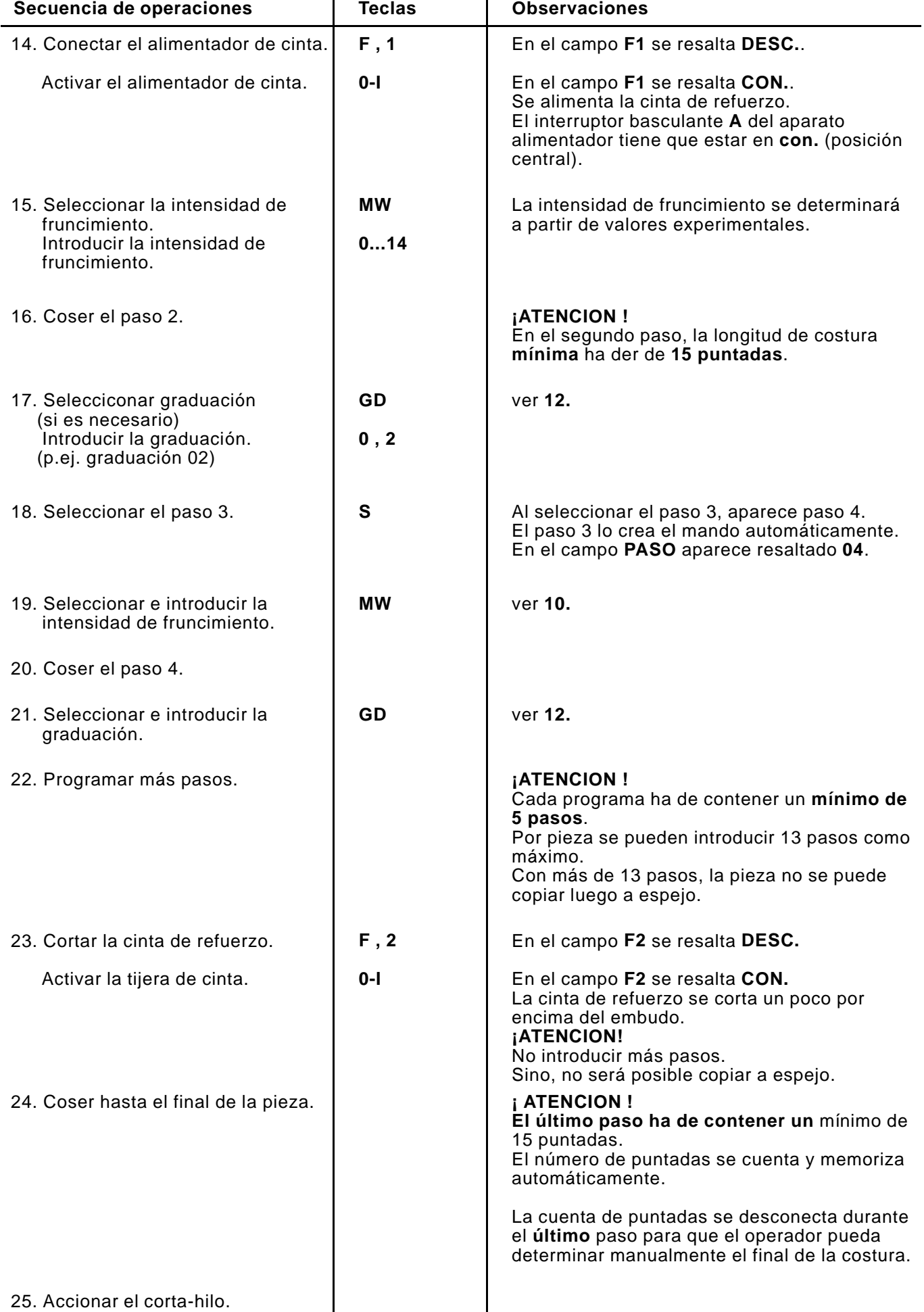

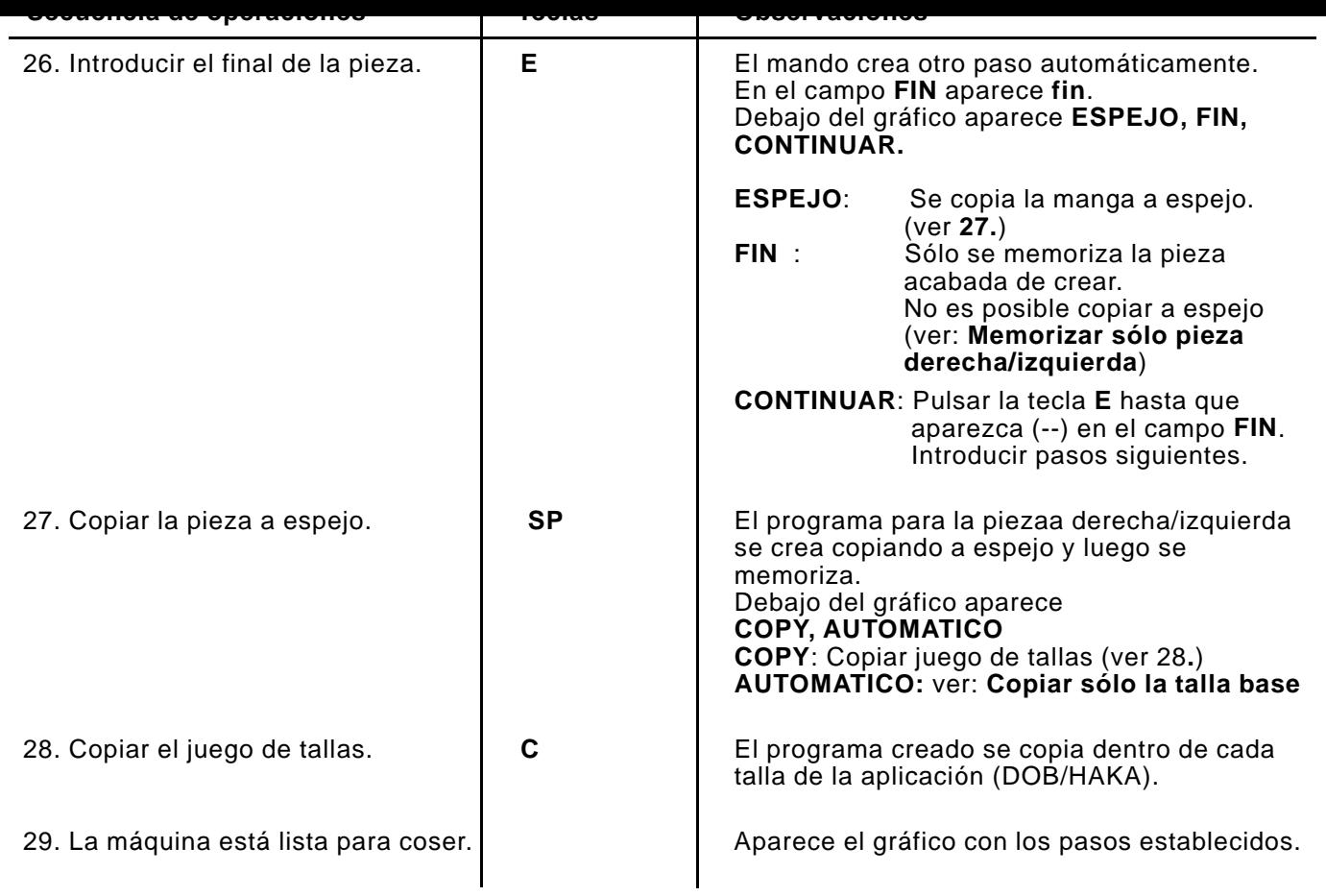

# **Memorizar solamente la pieza derecha/izquierda**

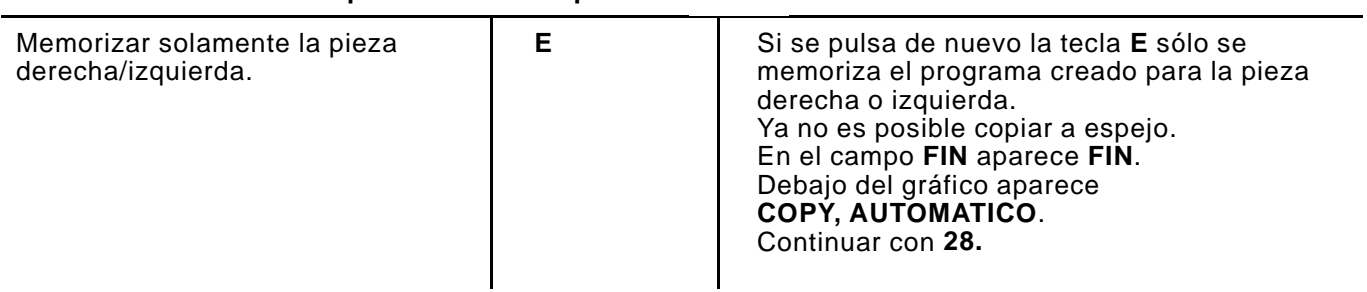

# **Copiar solamente la talla base**

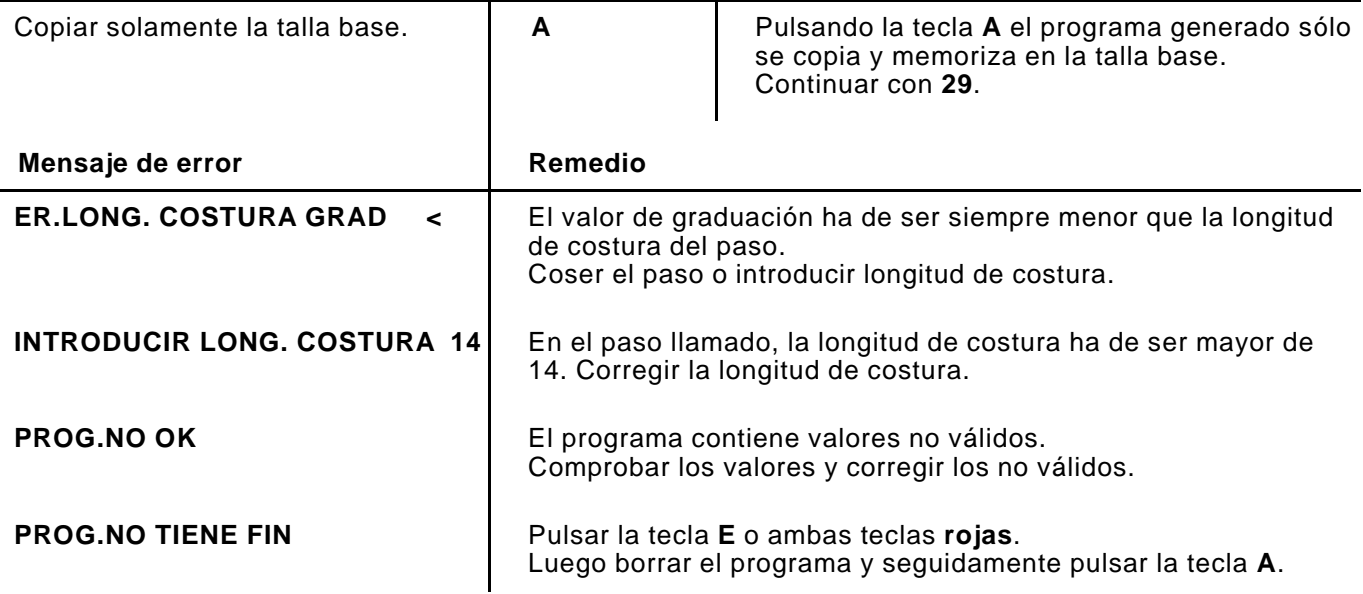

#### **7. Modificar un programa existente**

# <span id="page-21-0"></span>**7.1 Cambiar todo el juego de tallas**

Es necesario hacer una modificación en un programa existente. El cambio tiene que ser efectivo en **todas** las tallas.

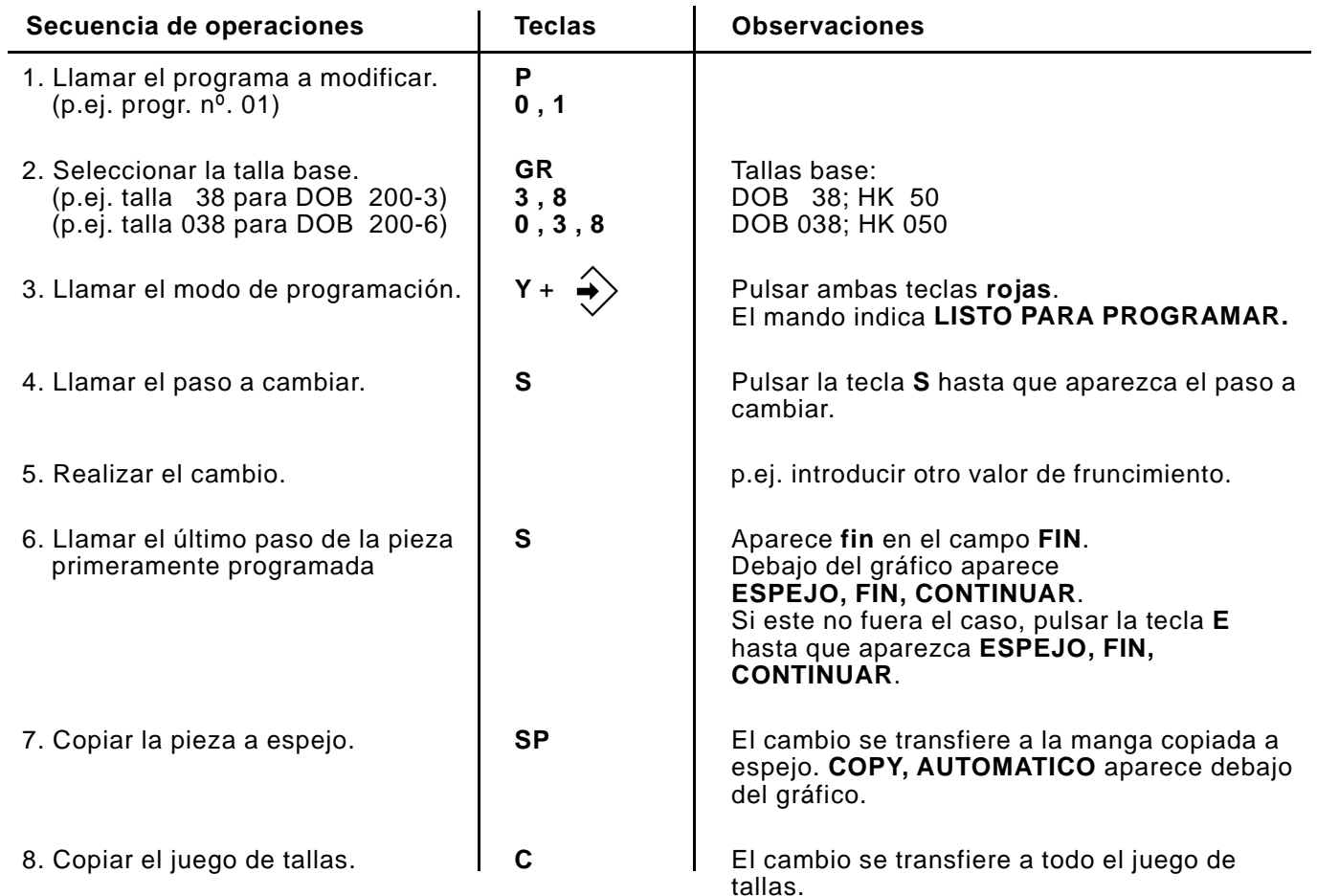

# **7.2 Cambiar sólo una talla**

Es necesario hacer una modificación en un programa existente. El cambio tiene que ser efectivo en una sola talla.

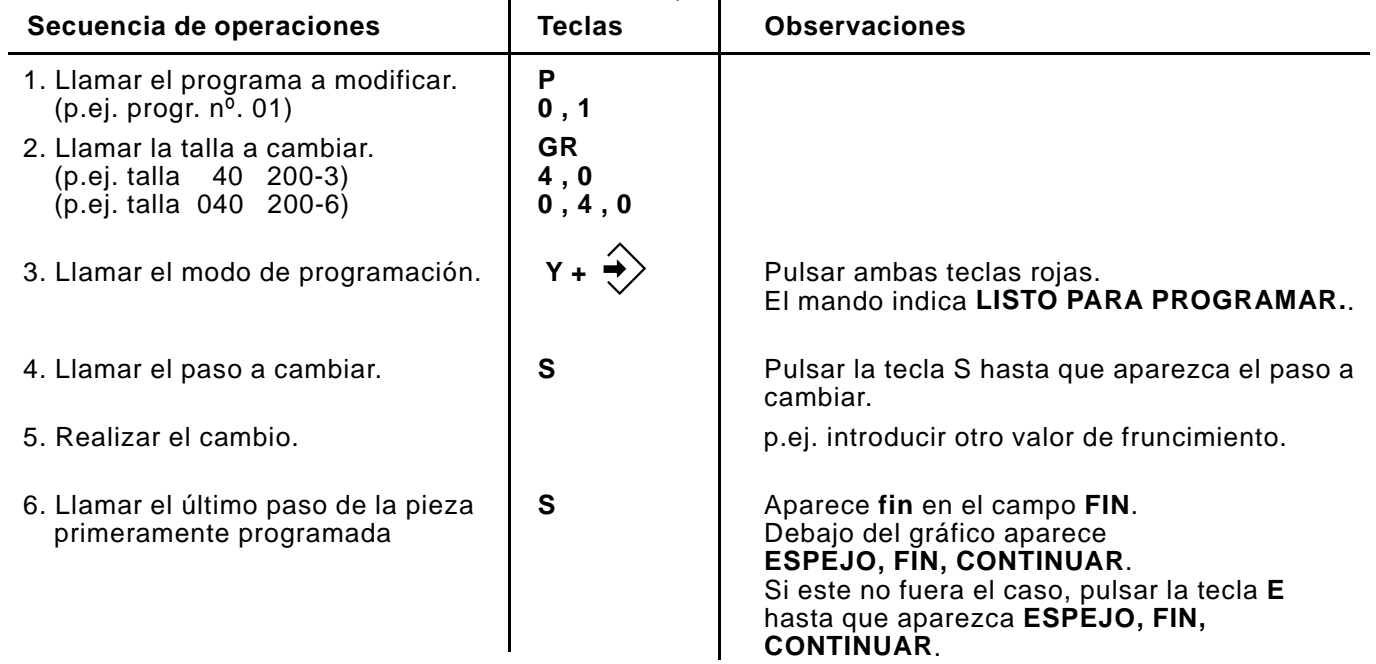

<span id="page-22-0"></span>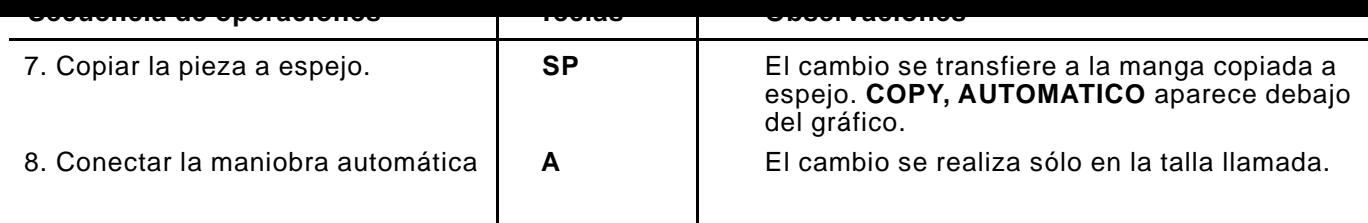

# **7.3 Cambiar solamente la pieza derecha o izquierda**

Es necesario hacer una modificación en un programa existente. El cambio tiene que ser efectivo sólo para la pieza derecha o la izquierda.

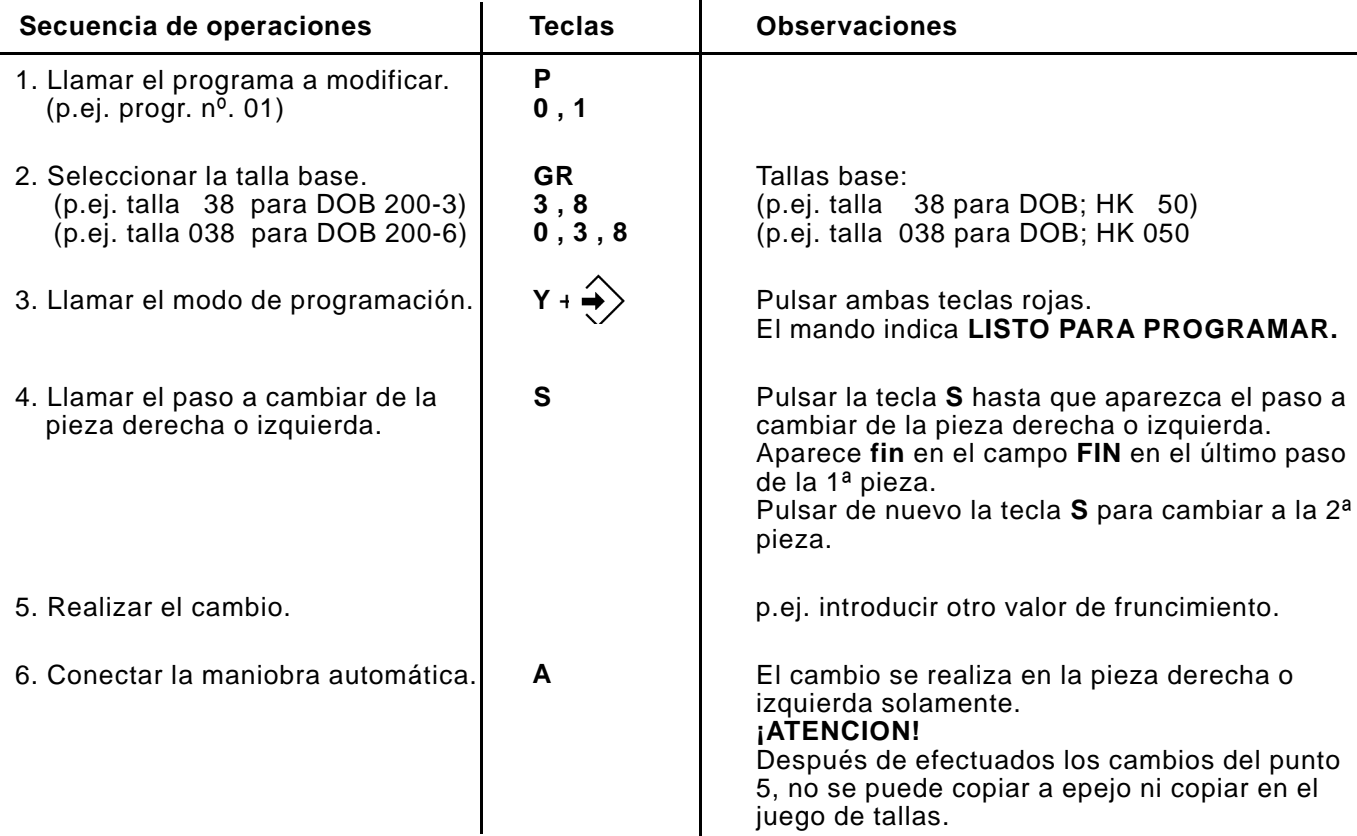

# **7.4 Selección y modificación de las tallas intermedias con el mando 200-6**

Ver tabla de tallas DOB / HAKA (hoja 9/10)

Todas las introducciones de tallas han de tener tres dígitos.

p.ej. talla 102 tecla 102 p.ej. talla 52

Después de la programación de la talla base, todas las tallas intermedias (tal como están listadas en la tabla de tallas después de la talla base) están provistas de los mismos valores.

Si algunos puntos de las tallas intermedias tienen que modificarse, esto se puede realizar tal como está explicado en el punto 7. de las instrucciones "Modificar un programa existente".

### **¡Atención!**

Las tallas intermedias modificadas se adaptan de nuevo conformes a la talla base después de una modificación de la talla base y de pulsar la tecla **C**.

En un programa ya confeccionado con tallas intermedias modificadas no se debe utilizar más la tecla **C**. Con una modificación de la talla BAS, y tallas intermedias modificadas, hay que utilizar siempre la tecla **A** para entrar en el modo automático. Si es necesario, hay que modificar las tallas individualmente.

#### <span id="page-23-0"></span>**8. Secuencia de programas**

En una secuencia de programas se pueden encadenar hasta 6 programas individuales.

Después de activar la secuencia de programas, el mando ejecuta los programas de la secuencia sucesivamente.

Se puede memorizar un total de 5 secuencias de programas (A-E).

### **Ejemplo de aplicación:A**

En una prenda de vestir tienen que ribetearse: la bocamanga derecha, el agujero del cuello y la bocamanga izquierda sucesivamente. Las dos bocamangas han de reforzarse adicionalmente con cinta de refuerzo.

El operador confecciona primero los tres programas (P 01, P 02, P 03) para las operaciones individuales.

P 01: reforzar la bocamanga derecha con cinta (sin copiar a espejo) P 02: ribetear el agujero del cuello sin cinta (sin copiar a espejo) P 03: reforzar la bocamanga izquierda con cinta (sin copiar a espejo)

A continuación se encadenan los tres programas (P 01, P 02, P 03) para formar una secuencia de programas.

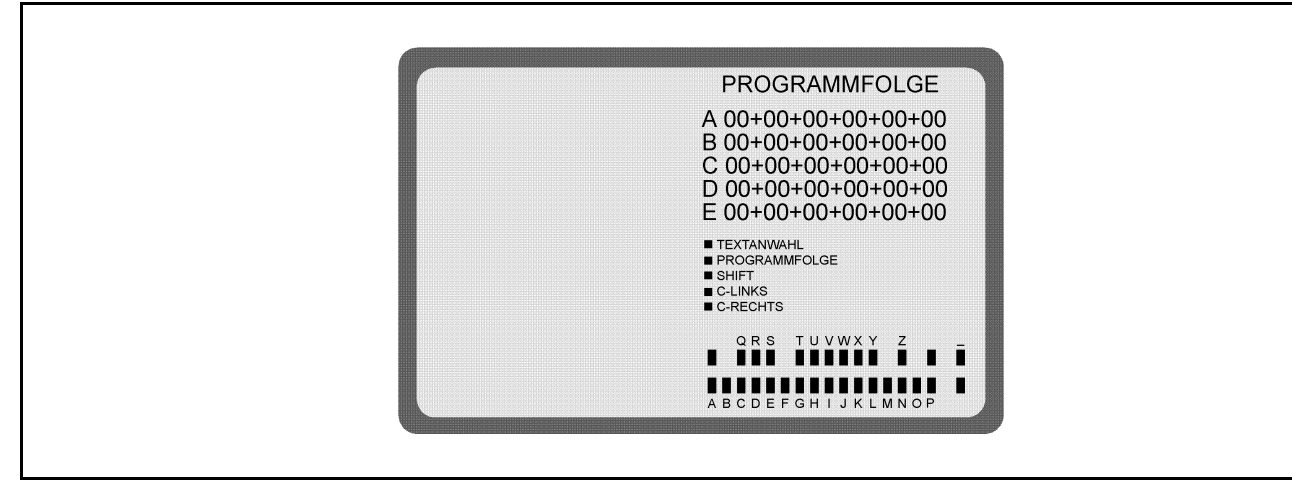

# **8.1 Confeccionar una secuencia de programas**

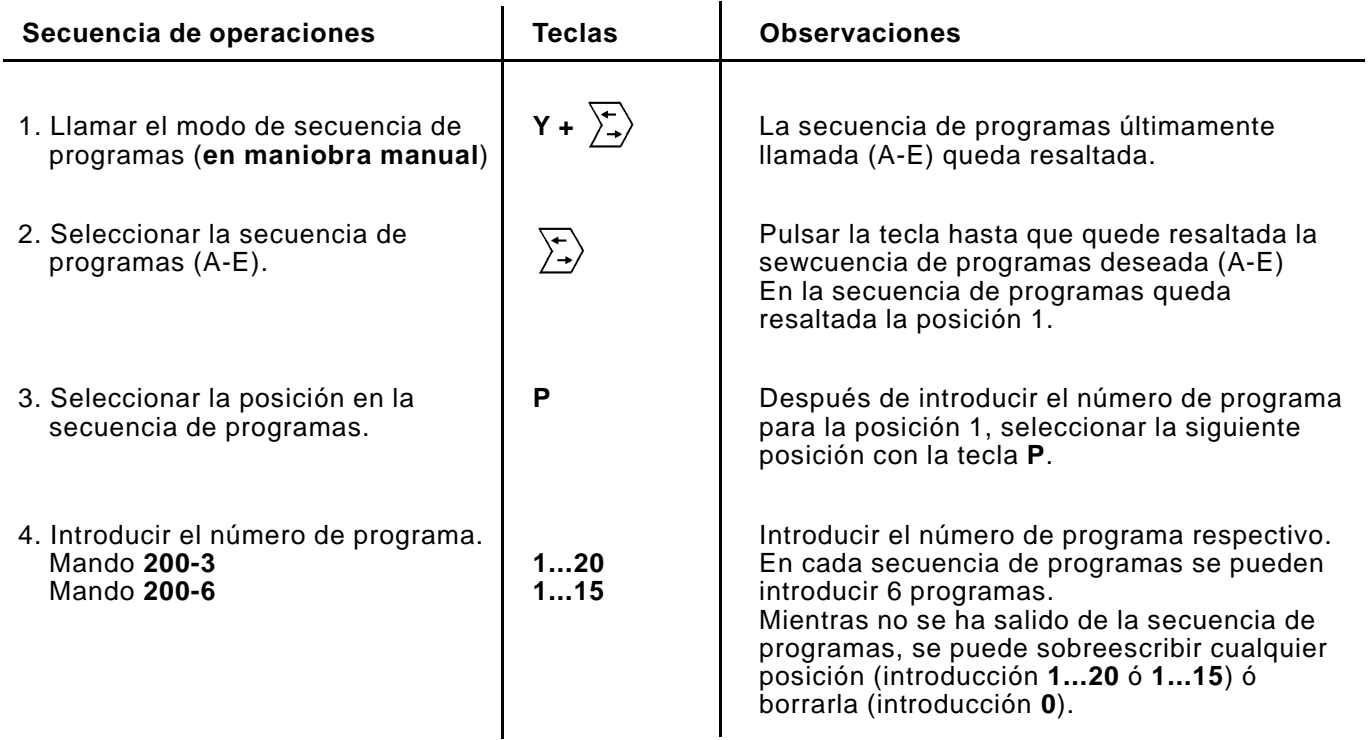

<span id="page-24-0"></span>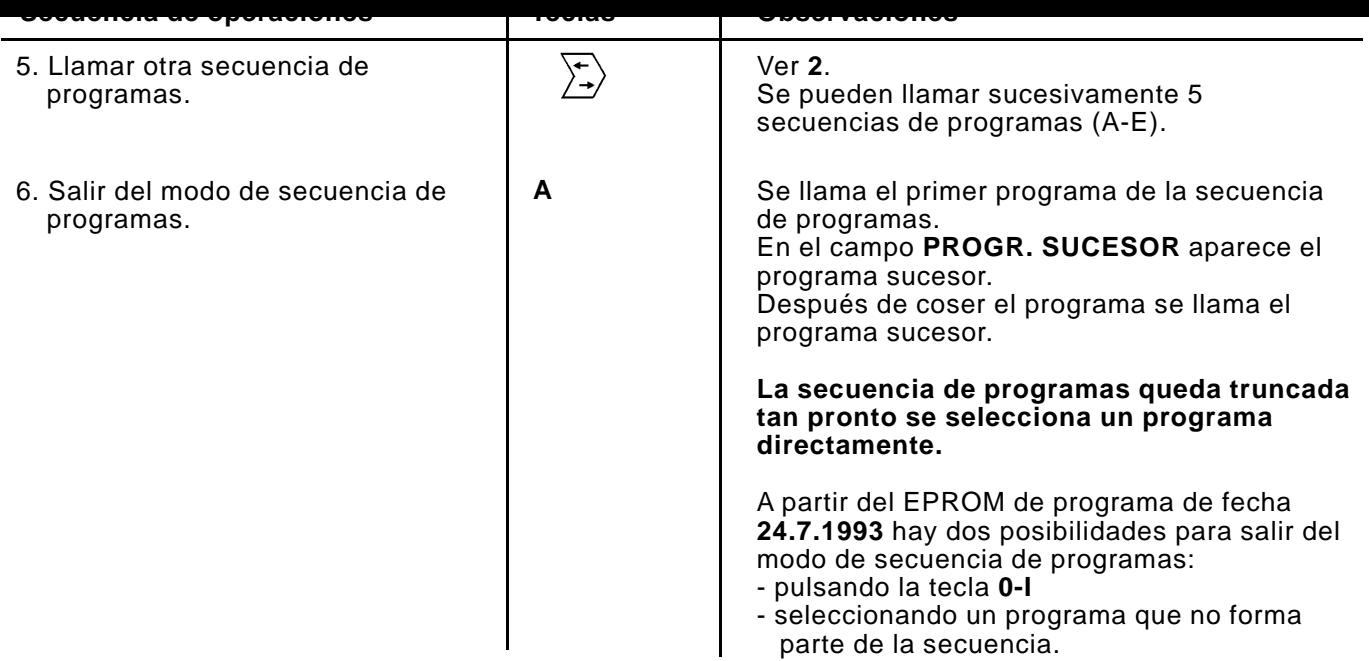

# **8.2 Activar la secuencia de programas**

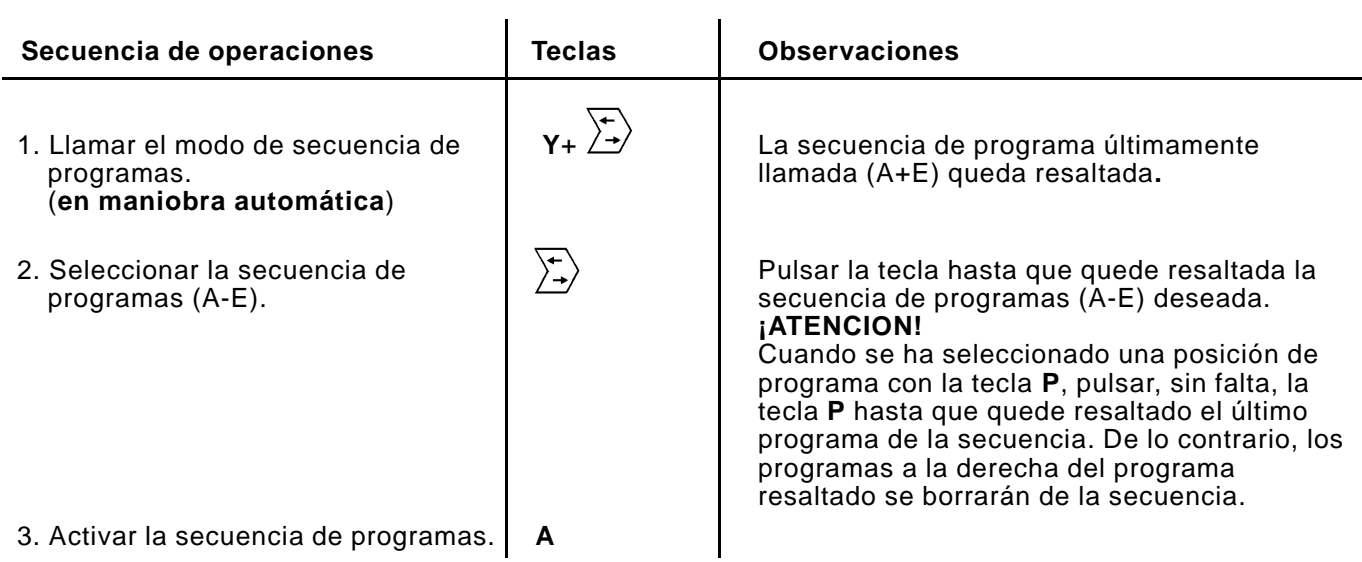

# **8.3 Borrar la secuencia de programas**

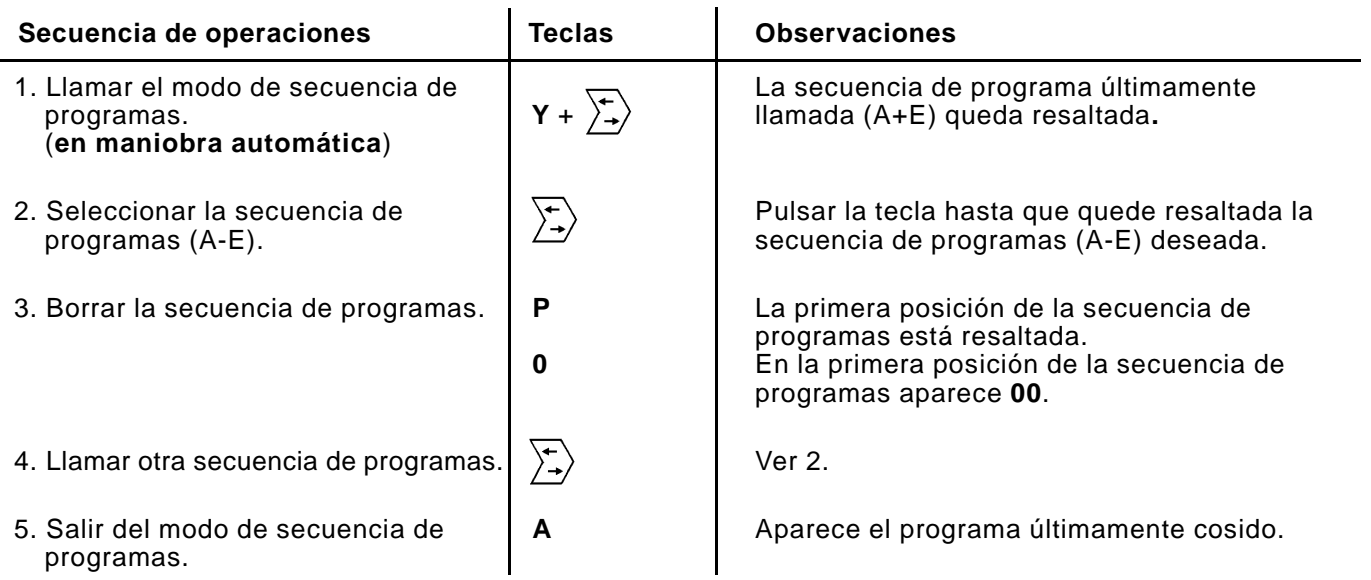

#### <span id="page-25-0"></span>**9. Tarjeta de memoria**

La tarjeta de memoria se usa para guardar programas durante largo tiempo (aprox. 4 años).

Desde esta tarjeta de memoria se pueden transferir programas a otras máquinas.

El mando transfiere los programas a la tarjeta de memoria. Los programas memorizados pueden cargarse de nuevo desde la tarjeta al mando.

# **9.1 Transferir programas a la tarjeta de memoria**

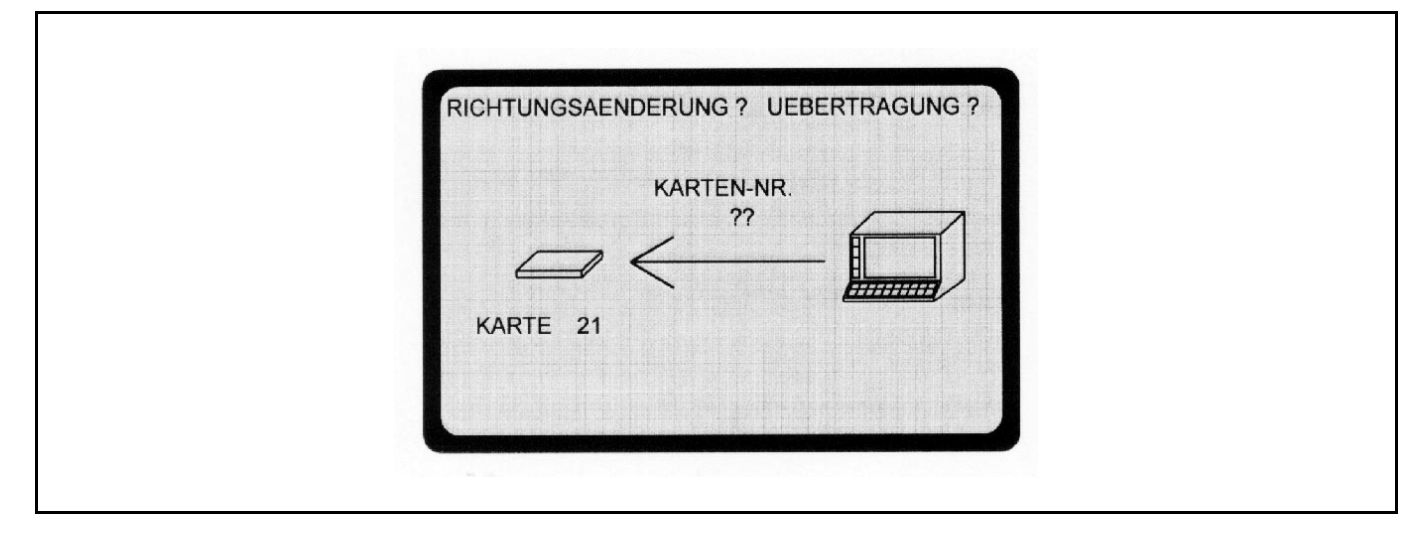

Los programas confeccionados con el mando se transfieren a la tarjeta de memoria dentro de **maniobra automática**. Quedan así asegurados y, si es necesario, se pueden cargar en el mando tantas veces como se desee.

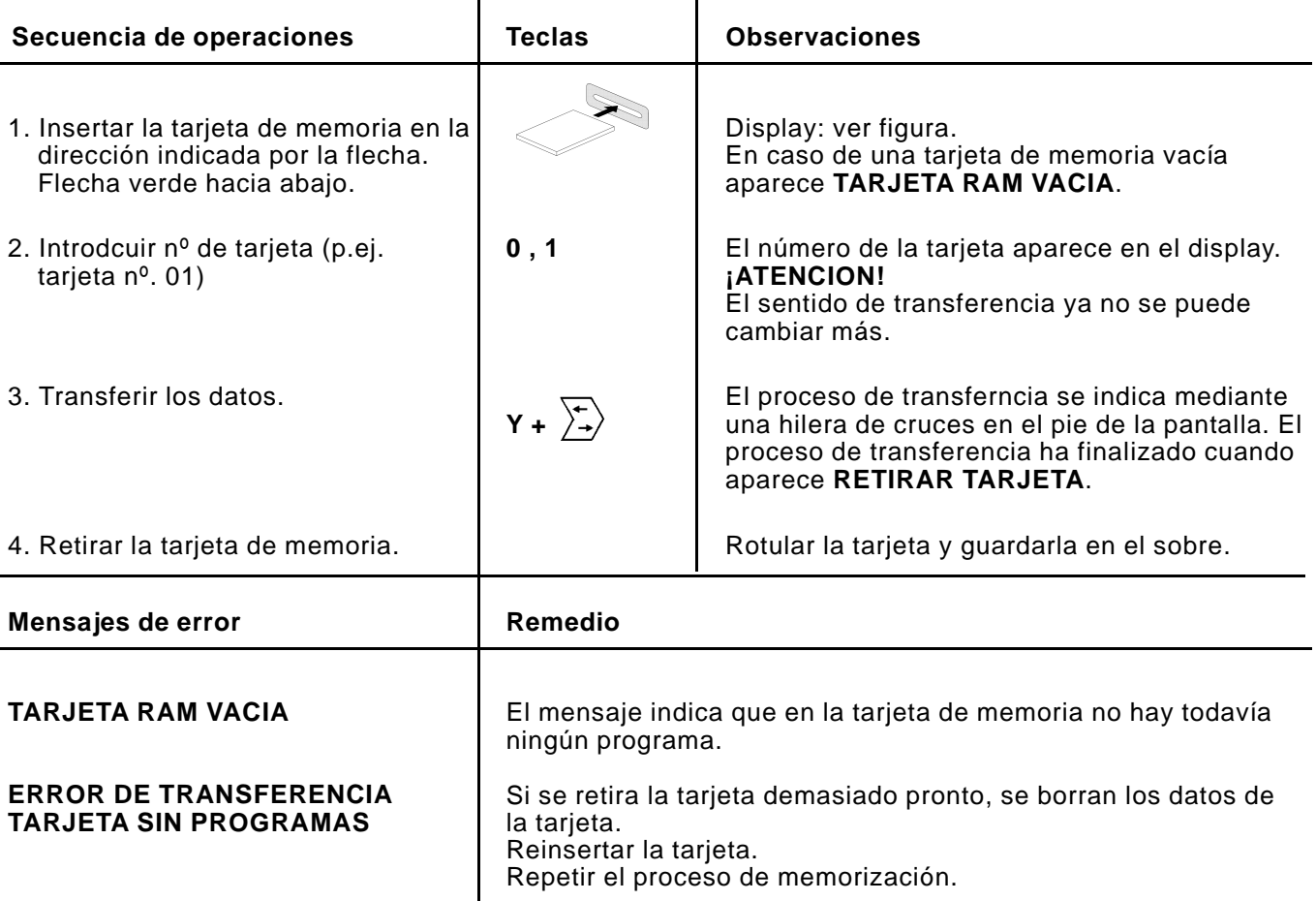

<span id="page-26-0"></span>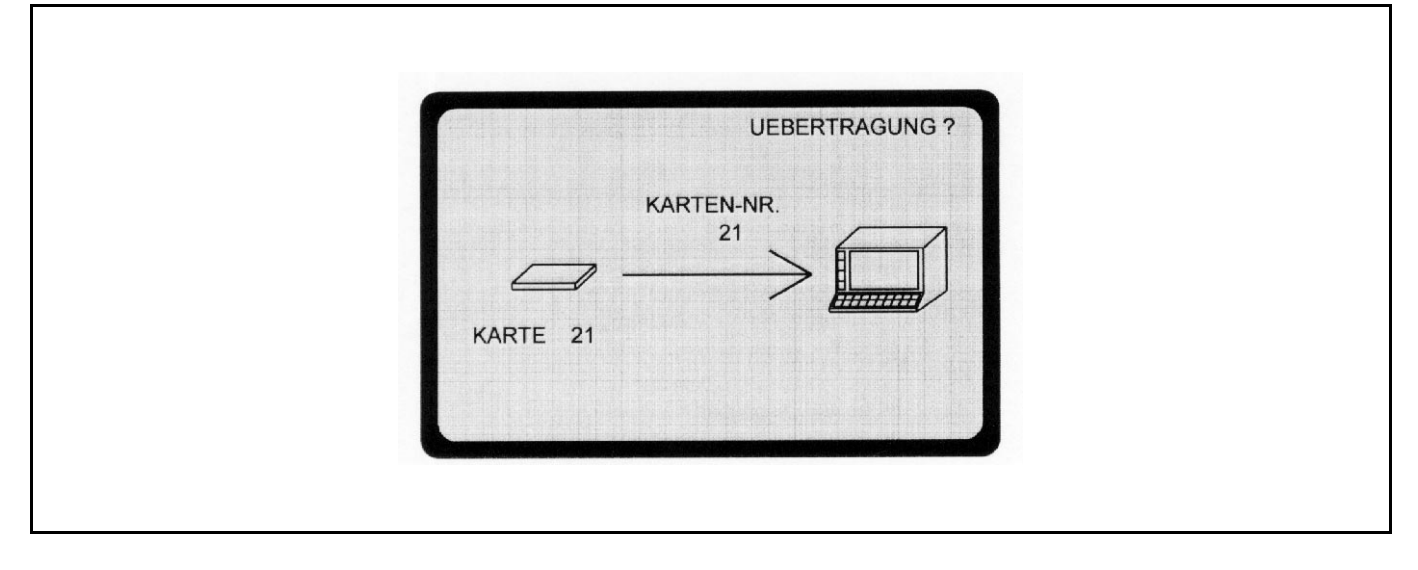

Los programas memorizados en la tarjeta se transfieren al mando.

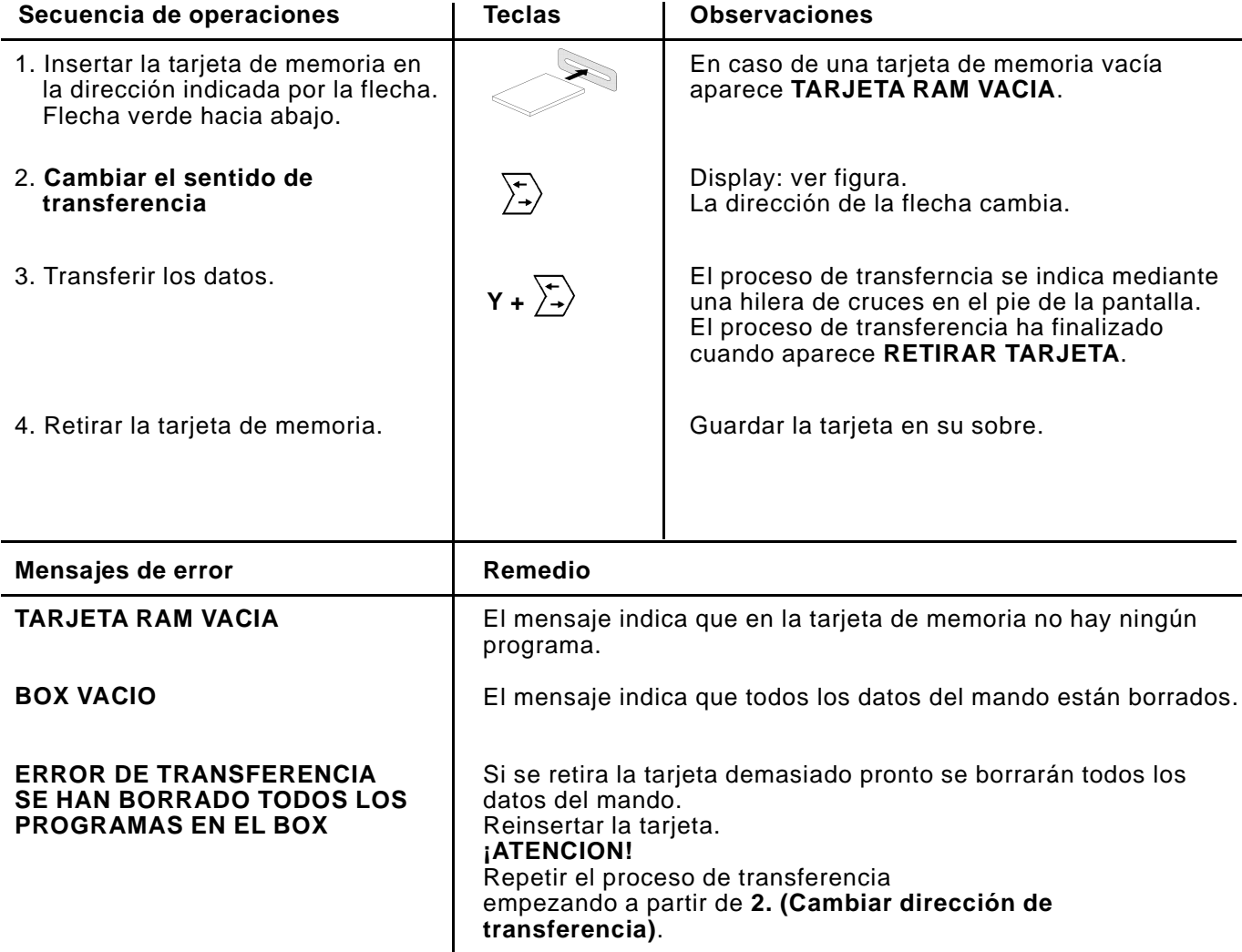

#### <span id="page-27-0"></span>**10. Introducir texto**

El modo de introducción de texto sirve para proveer los programas individuales de nombres, comentarios, observaciones, etc. Con ello se facilita al usuario la localización de determinados programas.

Para los programas llamados se pueden introducir **2 líneas de texto de 38 caracteres** cada una, mediante las teclas del mando. La función de las teclas aparece en la pantalla.

Pulsando la tecla de mayúsculas se efectúa un cambio de la función de las teclas, desde letras a cifras y signos.

### **Display para la introducción de texto**

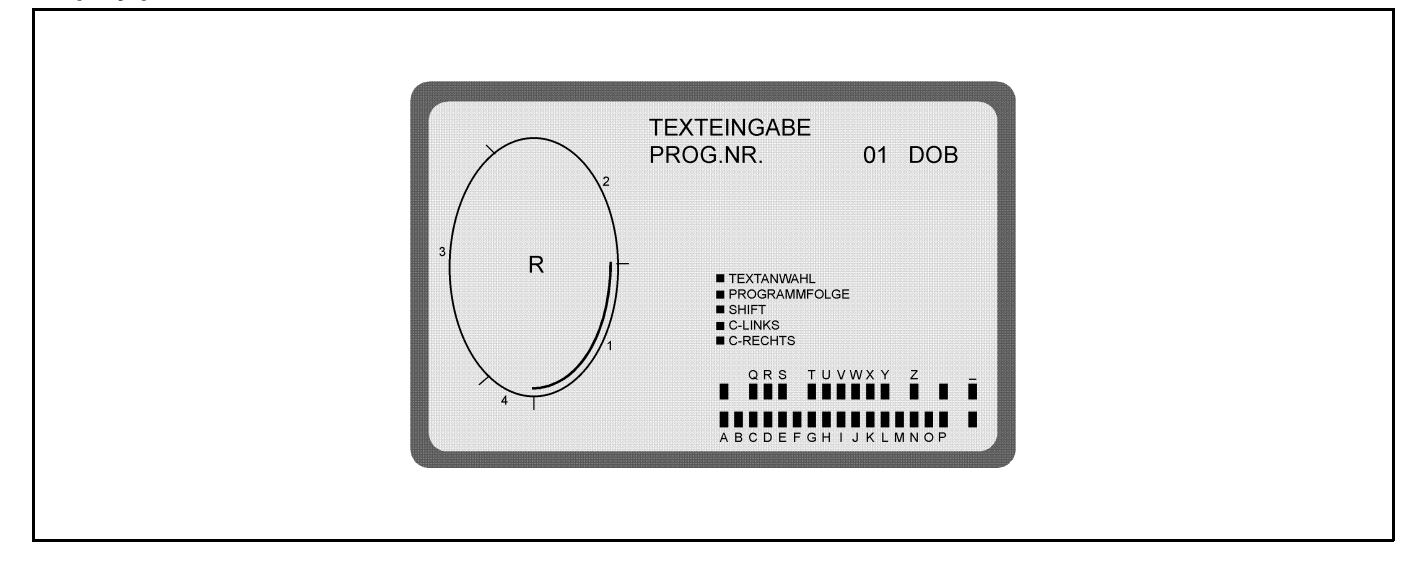

### **Display después de cambiada la función de las teclas**

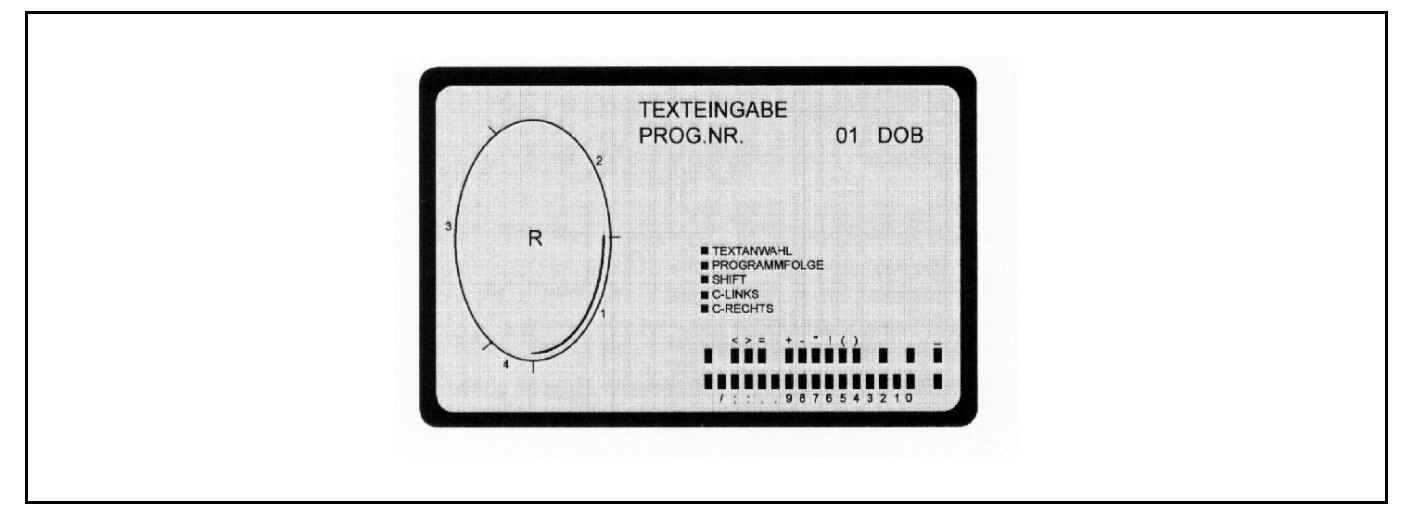

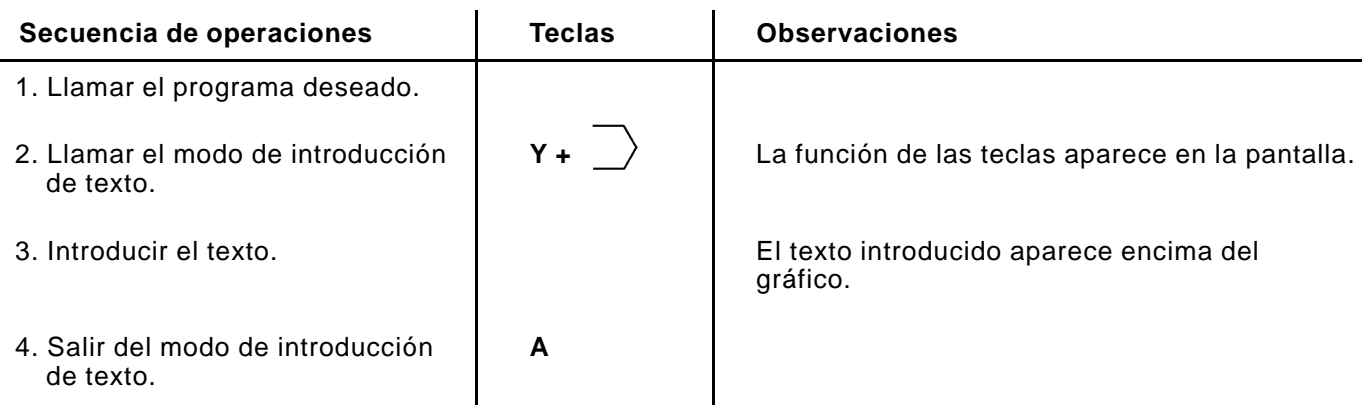

#### **11. Llamar los estados de las EPROM**

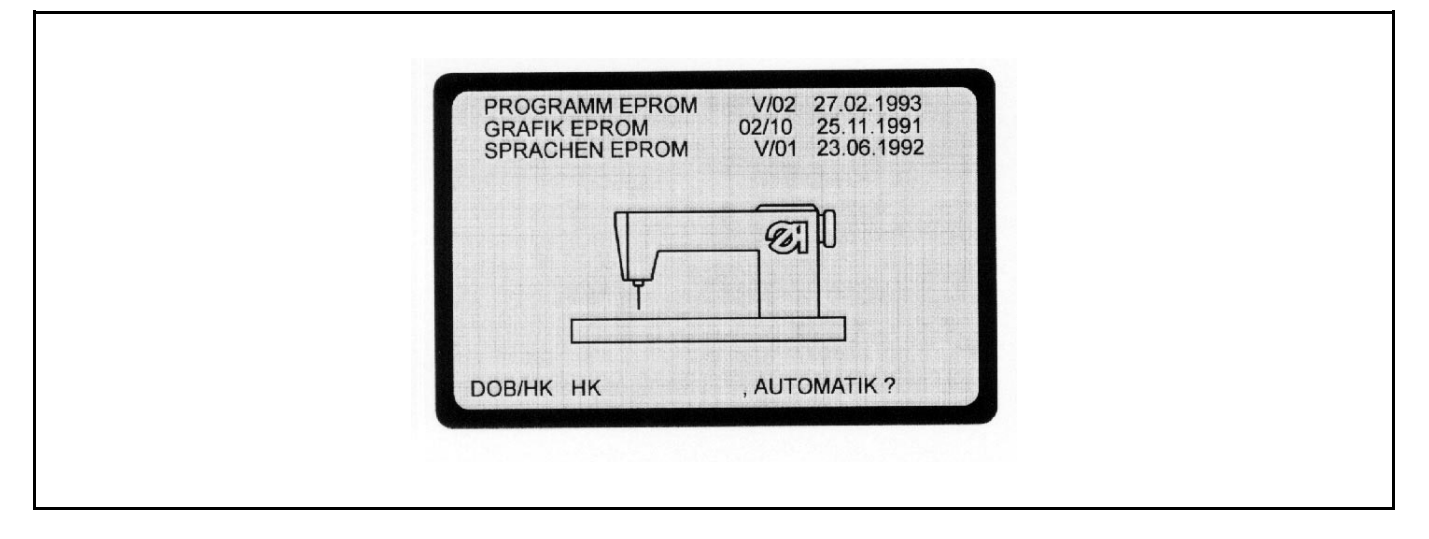

El **estado de las EPROM** indica qué versiones de programa existen en el mando respectivo.

Estas especificaciones son importantes porque los programas se revisan constantemente. Como resultado de esto, ciertas funciones pueden cambiar de una EPROM a la siguiente. En estas instrucciones de programación nos referimos a estos cambios indicando el correspondiente estado de la EPROM.

**EPROM**: **E**rasable **P**rogrammable **R**ead **O**nly **M**emory

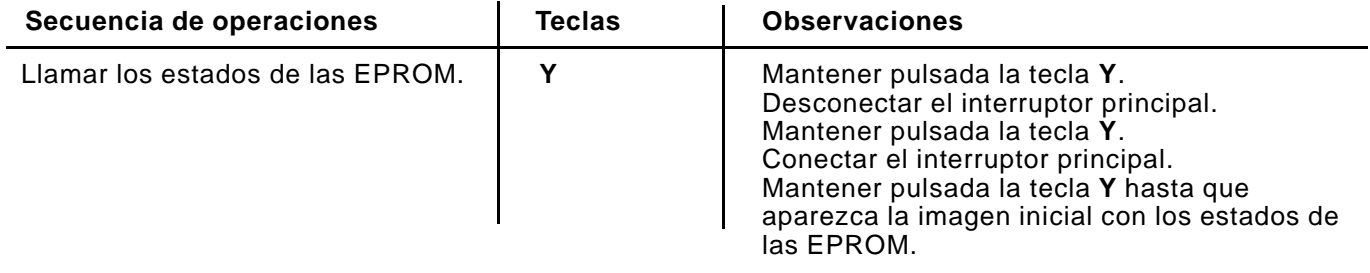

# **11.1 Preseleccionar la aplicación (DOB/HK)**

En el display en pantalla, mostrado en 11., se preselecciona también la aplicación (DOB/HK) para todos los programas no definidos.

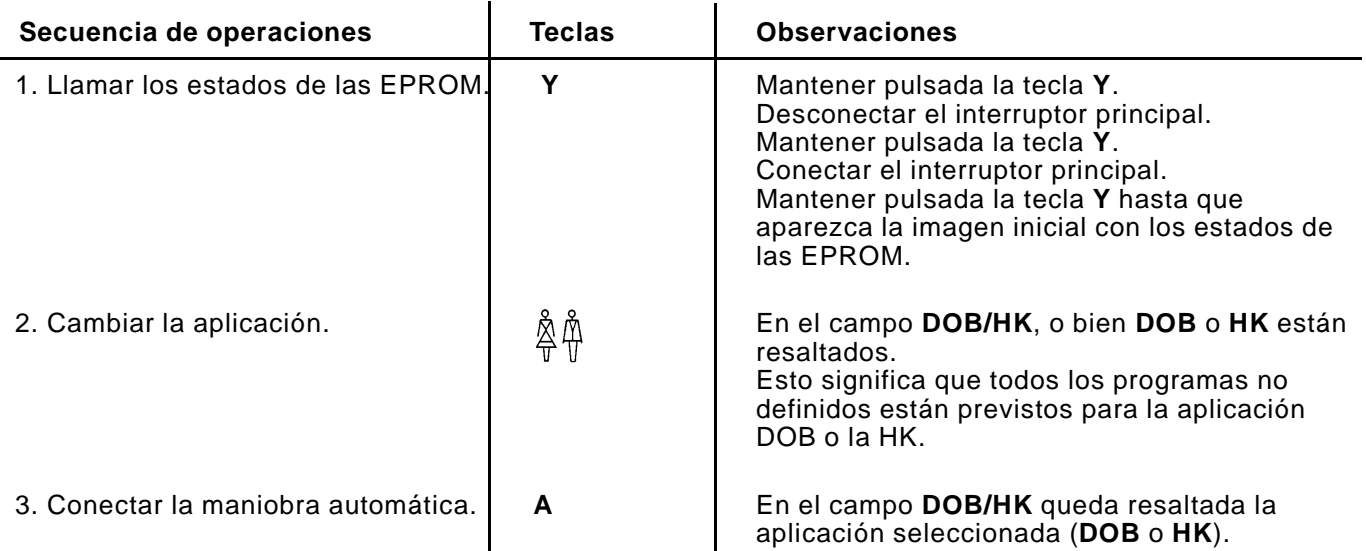

#### **11.2 Cambio de las EPROMs (200-6)**

- Desconectar el interruptor principal.
- Desenchufar del mando el enchufe a la red de 220V y la clavija de 30 polos.
- Retirar el mando de su soporte.
- Desatornillar la tapa del fondo del mando.
- Retirar la conducción de conexión al circuito impreso de la memoria.
- Desatornillar el circuito impreso de la memoria y retirarlo del zócalo con cuidado.
- Extraer los EPROMs de sus soportes e insertar nuevos EPROMs.
- Insertar el circuito impreso de la memoria en el zócalo y atornillarlo.
- Enchufar la conducción de conexión al circuito impreso de la memoria.

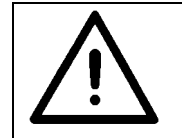

### **Al retirar el circuito impreso de la memoria se borran todos los programas.**

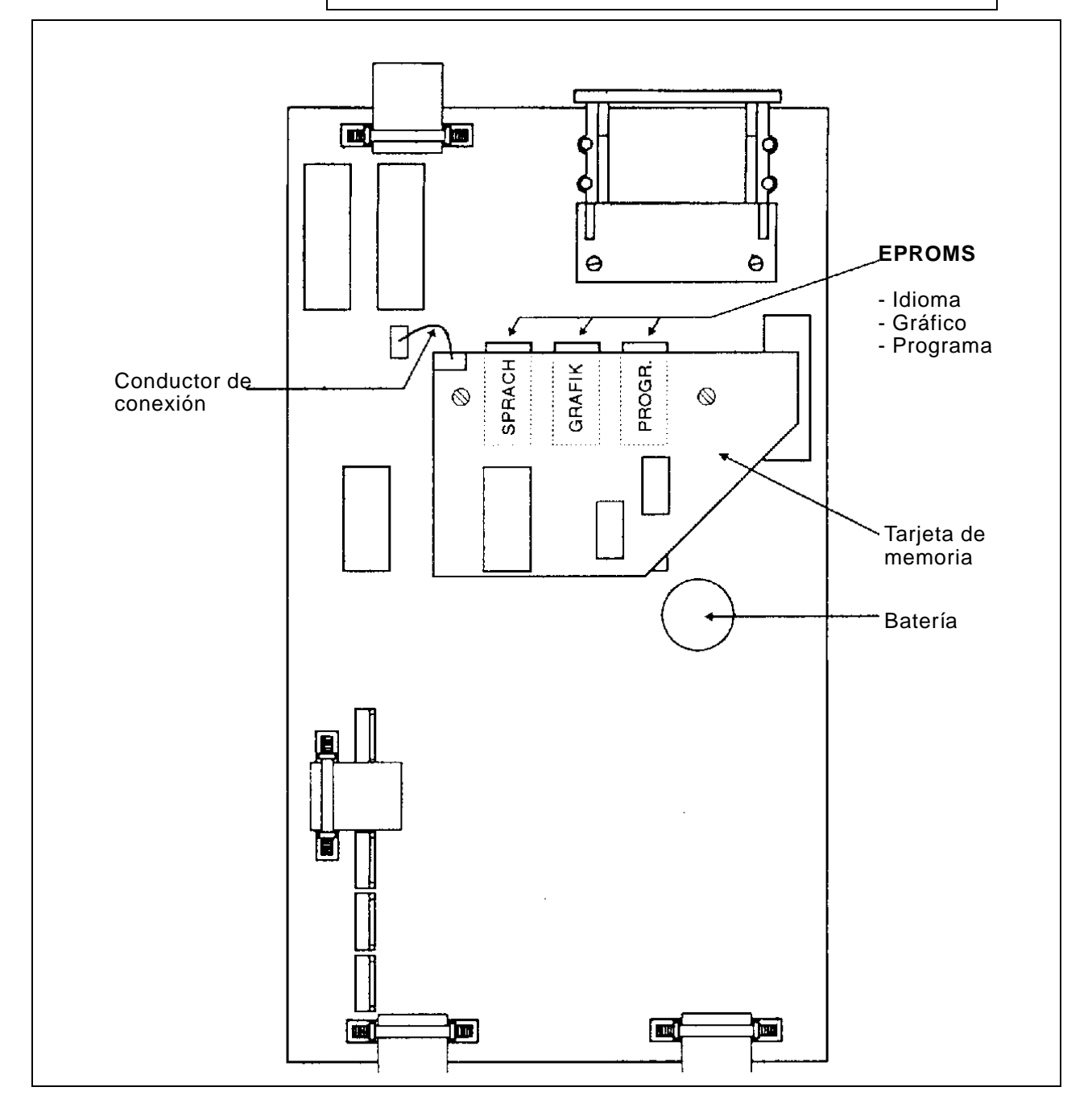

#### **12. Ajustar la posición inicial de la elipse**

<span id="page-30-0"></span>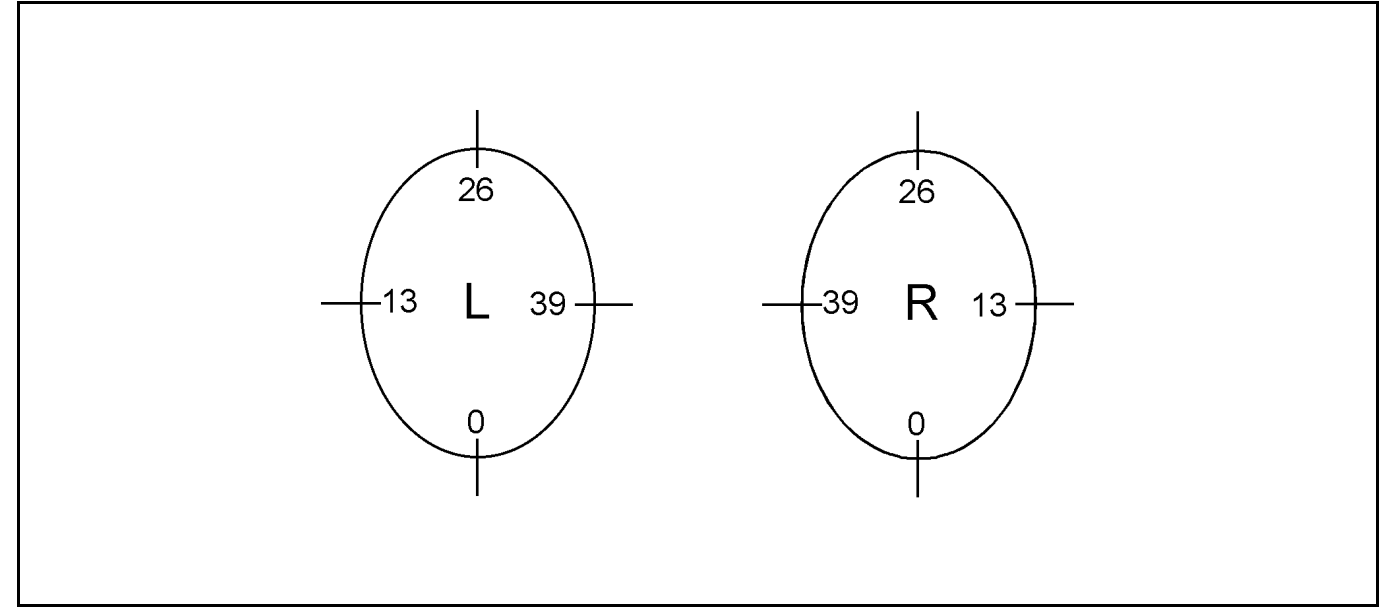

La **elipse (gráfico 01)** está dividida en 52 secciones (00 a 51). La posición inicial es válida para todas las tallas de un programa. El ajuste sólo se puede efectuar en el **modo de programación**, y habiendo llamado la **talla base**.

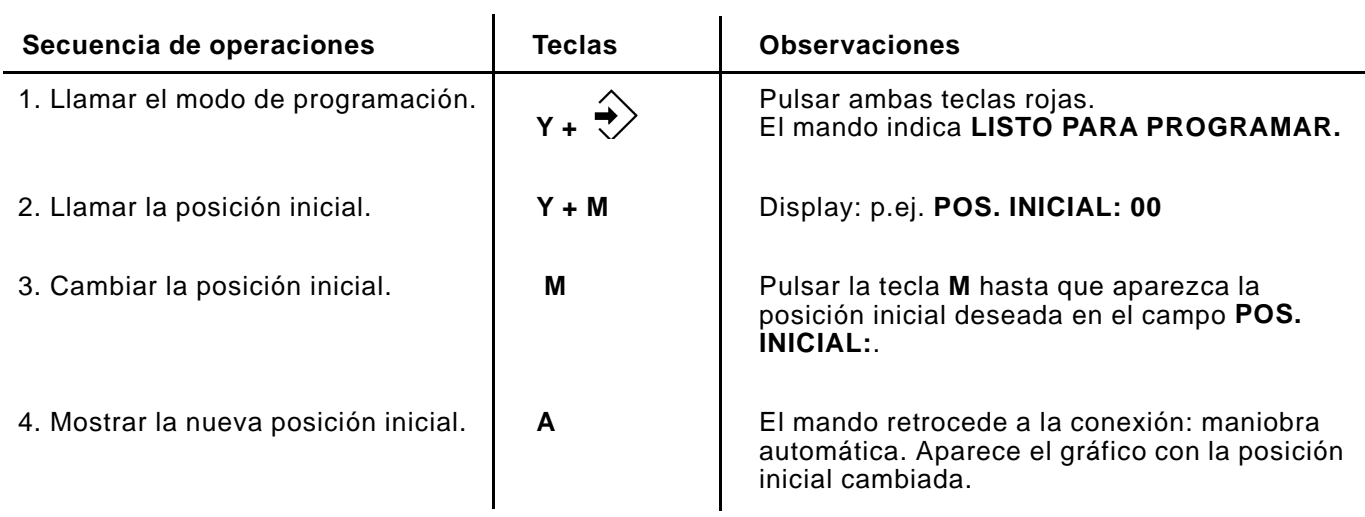

## **Ejemplos:**

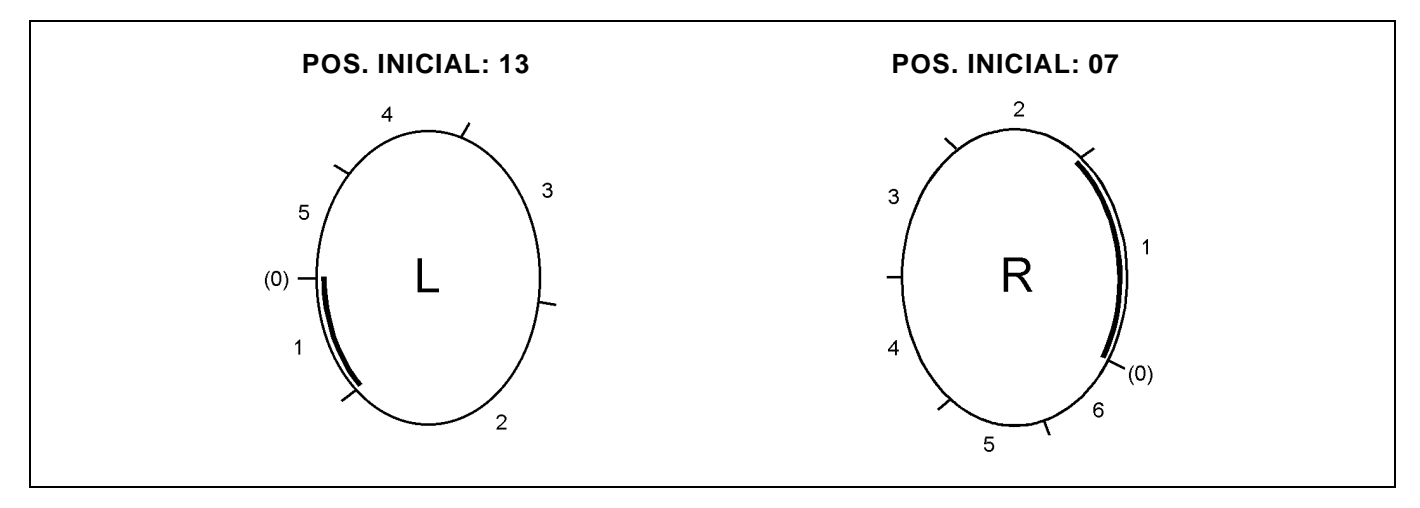

#### **13. Cambiar el idioma del texto en pantalla**

<span id="page-31-0"></span>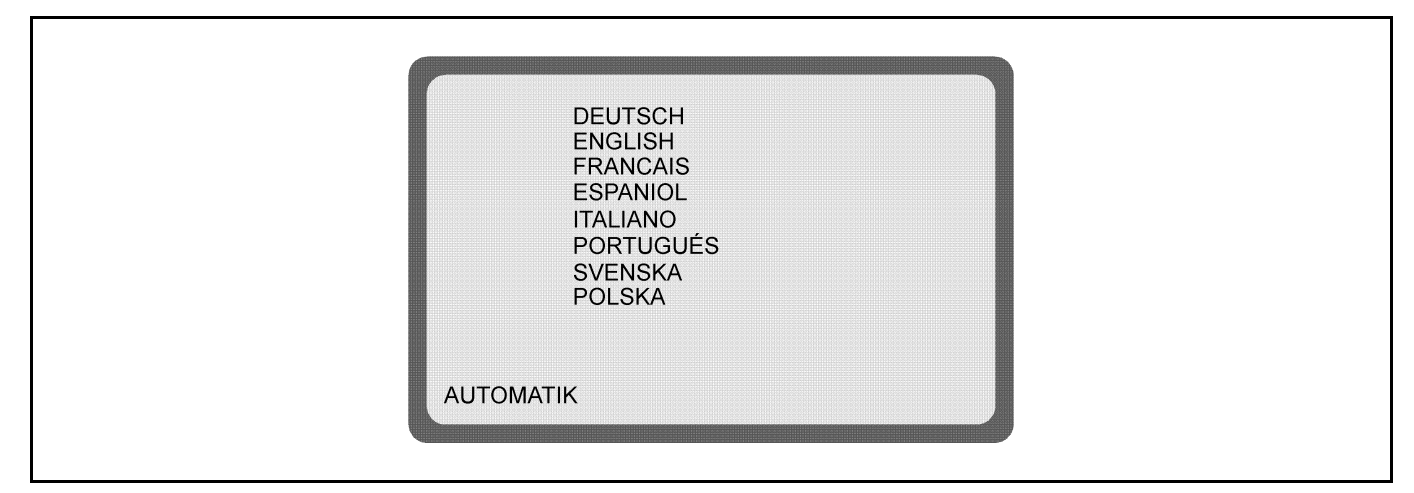

El idioma del texto en pantalla sólo se puede cambiar **dentro de maniobra automática**.

Se pueden suministrar dos EPROMs de idioma diferentes con 8 idiomas cada uno:

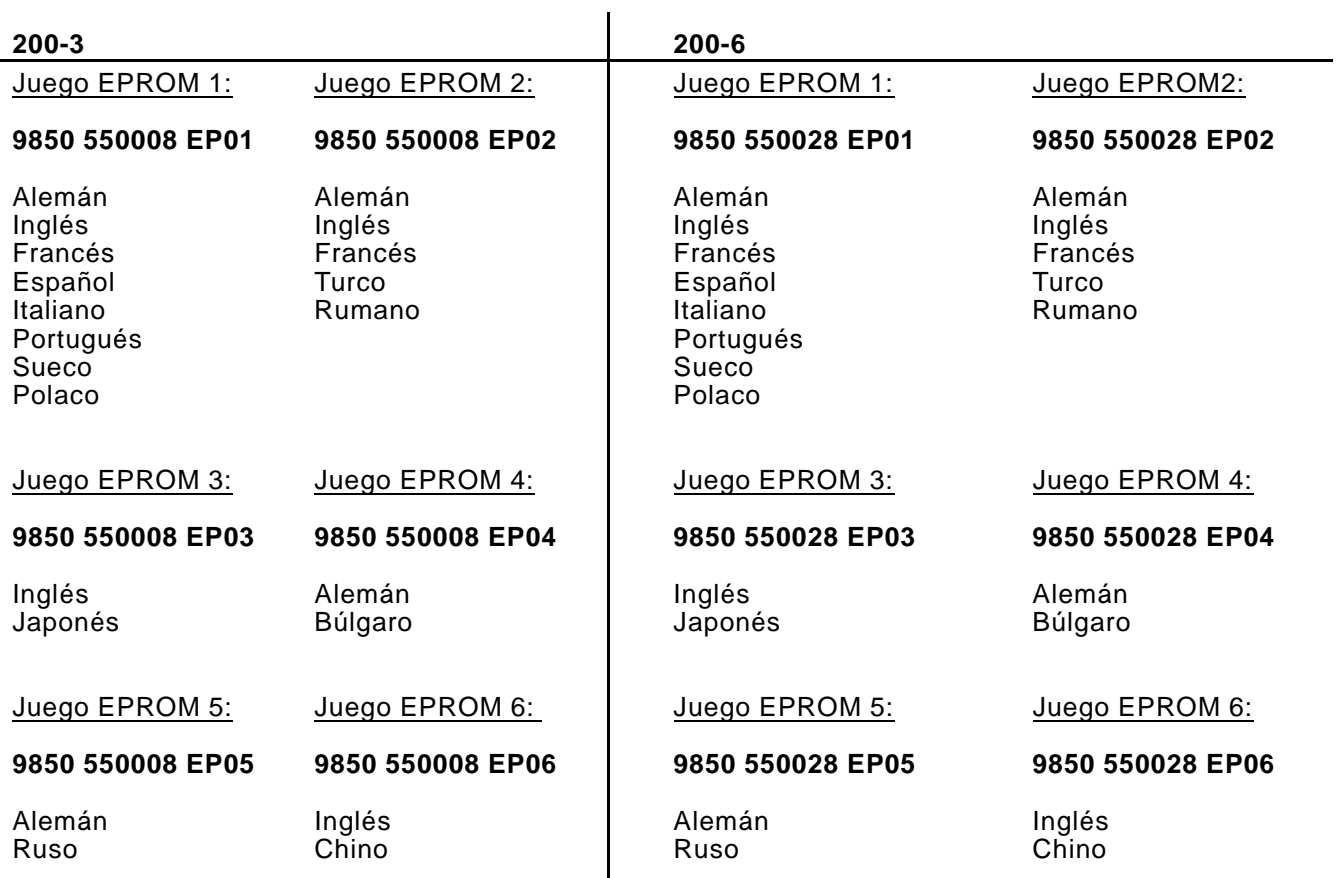

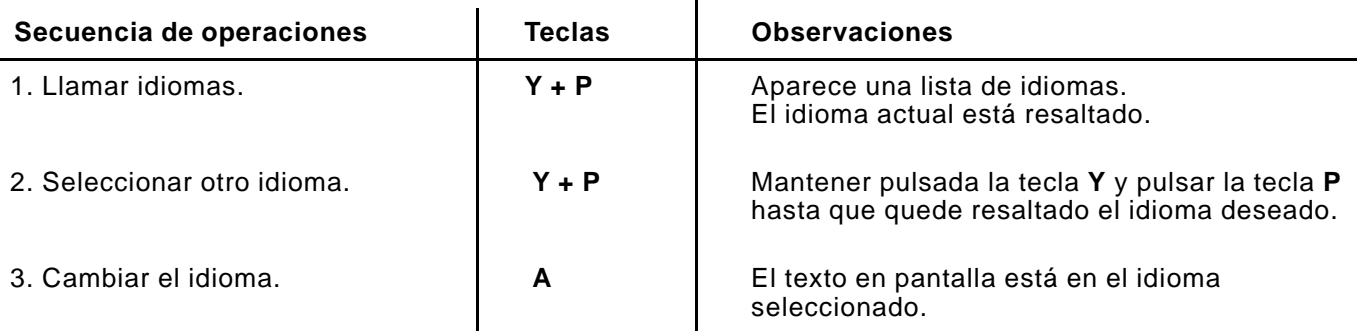

### <span id="page-32-0"></span>**14. Adaptación de los valores de frucimiento a diferentes materiales / Cambio porcentual del valor de fruncimiento**

A partir de la EPROM de programas del **24.07.1993,** es posible adaptar los valores de fruncimiento de un programa existente a diferentes materiales.

Mediante la adaptación del programa, los valores de fruncimiento se aumentan o disminuyen en un porcentaje determinado en **todos** los pasos del programa.(máx +14% / -14%)

La adaptación del programa tiene lugar dentro de la **maniobra automática**.

### **Ejemplo de aplicación:**

Existe un programa de costura para una pieza de un material determinado.

### **La pieza tiene que confeccionarse ahora de otro material con otras propiedades**.

Al coser la pieza se pone de manifiesto que los valores de fruncimiento del programa son demasiado estrechos o demasiado anchos para el nuevo material.

Así pues, mediante adaptación del programa, los valores de fruncimiento de todo el programa tienen que aumentarse o disminuirse en un determinado porcentaje. El operador introduce este porcentaje. Seguidamente, el mando aumenta o disminuye automáticamente los valores de fruncimiento en todos los pasos del programa en el porcentaje introducido.

El programa queda entonces adaptado a las diferentes propiedades del material.

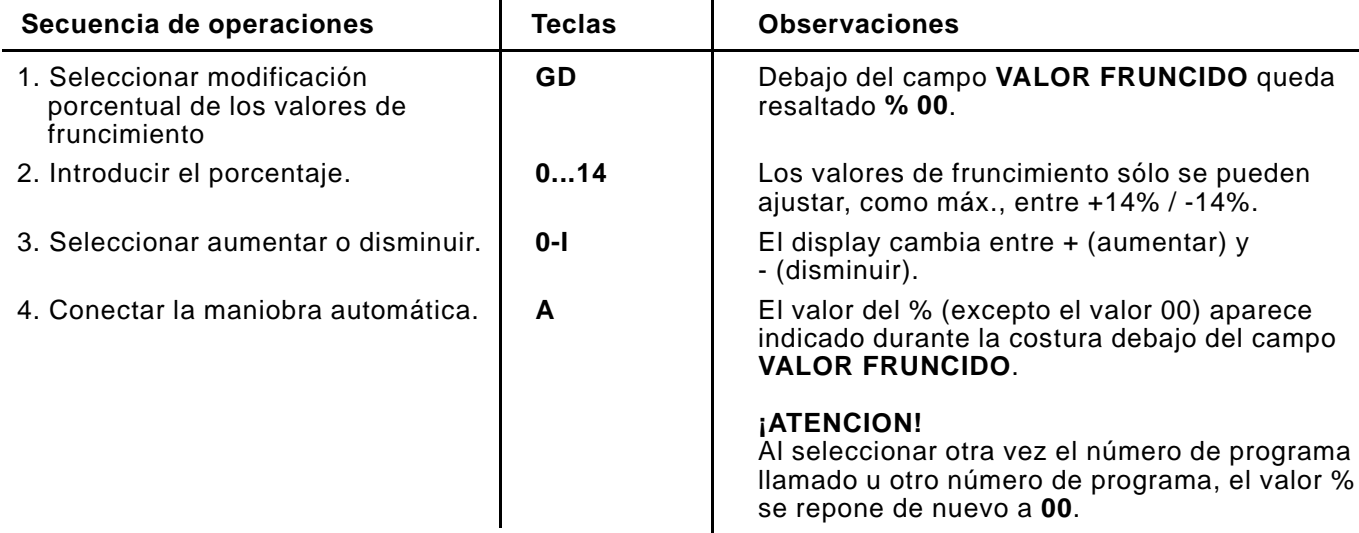

# **15. Determinar el valor de fruncimiento**

El valor de fruncimiento o amplitud varia se puede determinar, o bien a partir de valores experimentales o mediante pruebas prácticas.

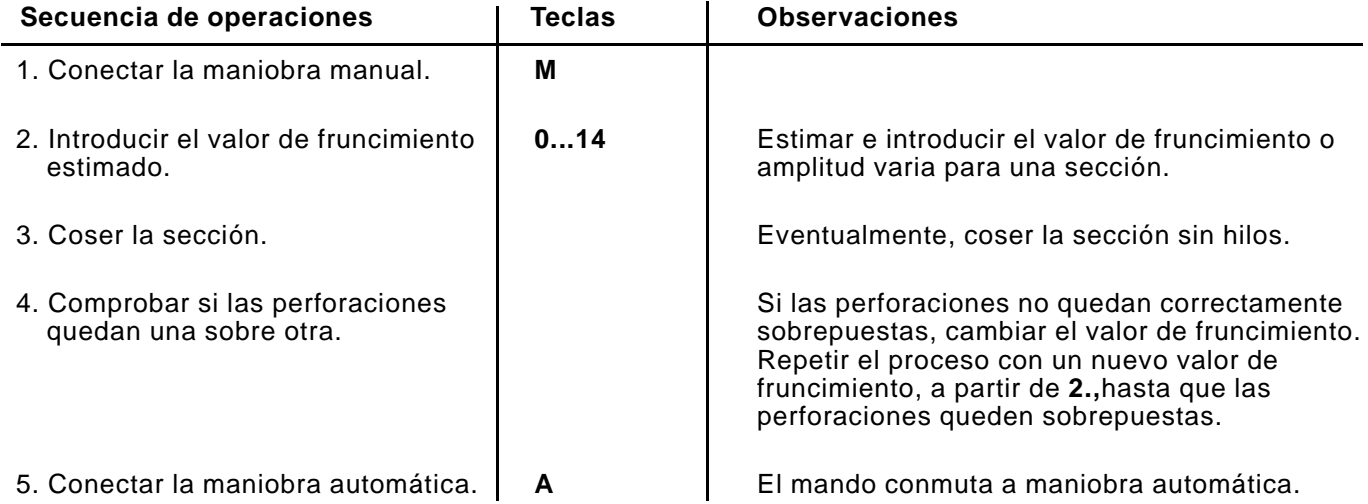

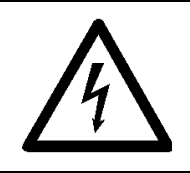

# **¡ATENCION!**

Todos los trabajos en el equipo eléctrico de la máquina los han de realizar solamente electricistas o personas convenientemente instruidas.

# <span id="page-33-0"></span>**16.1 Corregir el display en pantalla (200-3 / 200-6)**

El ajuste y alineación correctos del display en pantalla se efectúan mediante el patrón de ajuste de pantalla.

Las correcciones necesarias se efectúan mediante los potenciómetros del circuito impreso del monitor.

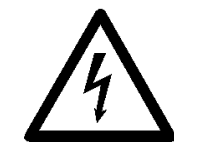

**¡Precaución! ¡Alto voltaje!** No tocar las piezas bajo tensión. Usar únicamente herramientas aisladas.

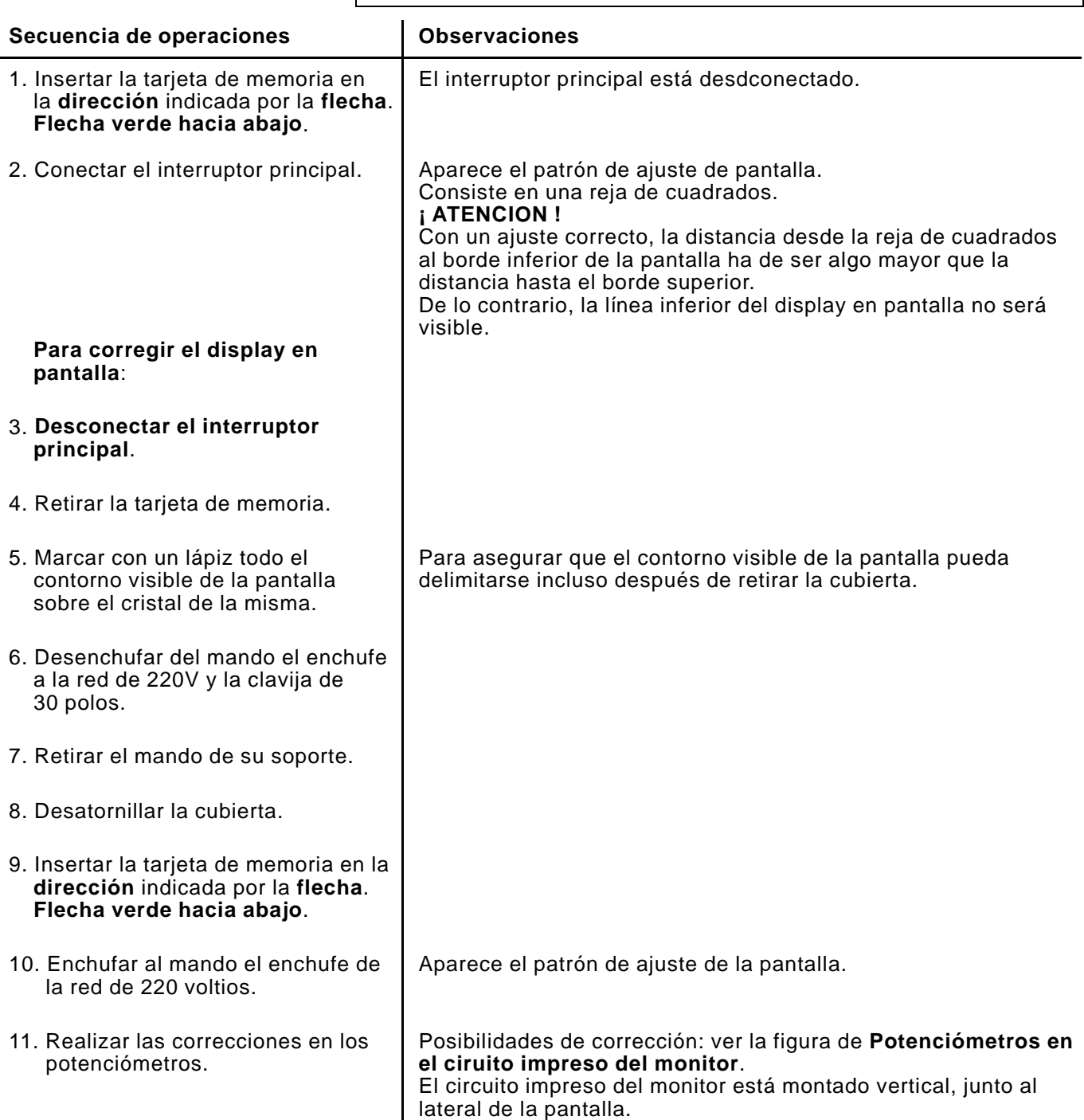

#### **Potenciómetros en el ciruito impreso del monitor (200-3 / 200-6):**

<span id="page-34-0"></span>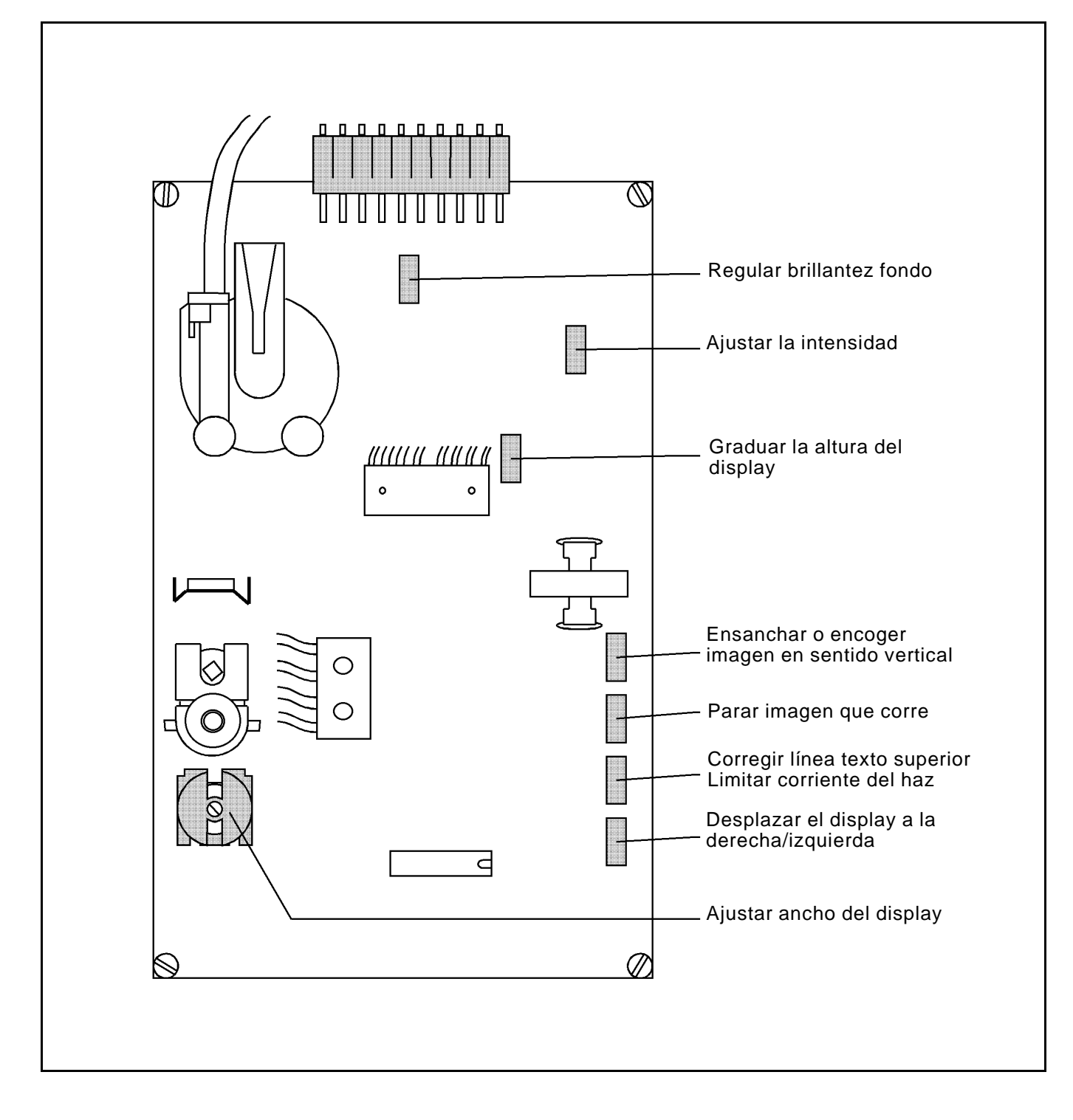

# **16.2 Cambiar la pila de la tarjeta de memoria**

Ver instrucciones en la tarjeta de memoria.

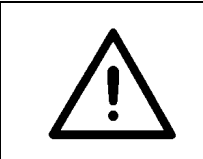

**¡ ATENCION !** Los programas memorizados en la tarjeta se borrarán al cambiar la pila. ¡Cargar previamente los programas en un mando!

#### <span id="page-35-0"></span>**16.3 Cambiar el fusible (200-3 / 200-6)**

- **Desconectar el interruptor principal.**
- Desenchufar del mando el enchufe a la red de 220V y la clavija de 30 polos.
- Retirar el mando de su soporte.
- Desatornillar la tapa del fondo del mando.
- Desconectar todas las conexiones enchufables con cables.
- Desatornillar la cubierta.
	- Cambiar el fusible (5MF, 2A, 250 V).
- El fusible se encuentra en el bloque de alimentación debajo de la pantalla (ver figura: **Bloque de alimentación**).
- Después de cambiar el fusible asegurarse de conectar de nuevo todos los cables con conexión enchufable.

### **Bloque de alimentación:**

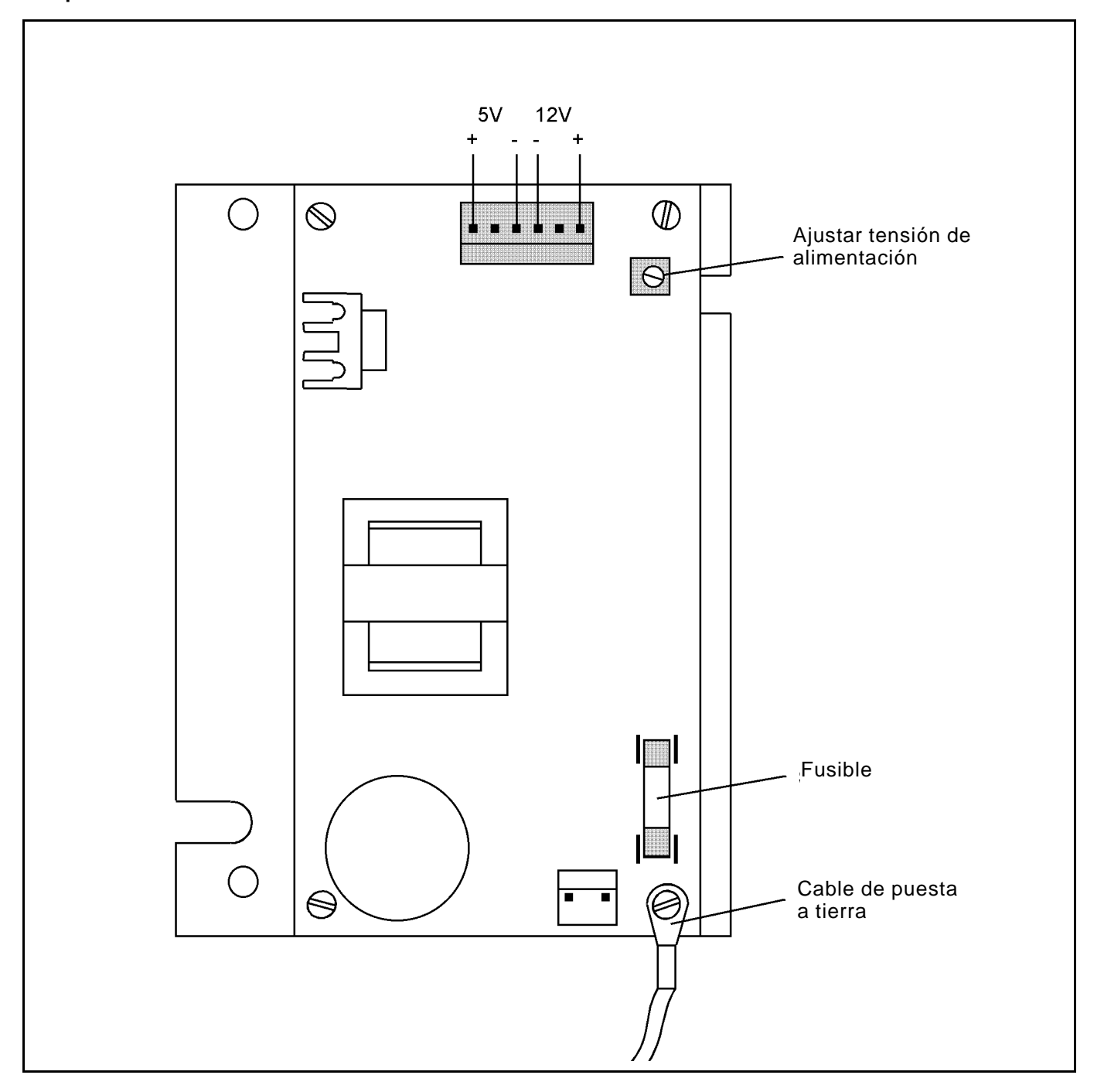

#### <span id="page-36-0"></span>**16.4 Cambiar el bloque de alimentación (200-3 / 200-6)**

- **Desconectar el interruptor principal**.
- Desenchufar del mando el enchufe a la red de 220V y la clavija de 30 polos.
- Retirar el mando de su soporte.
- Desatornillar la tapa del fondo del mando.
- Desconectar todas las conexiones enchufables con cables.
- Desatornillar la cubierta.
- El bloque de alimentación está situado debajo de la pantalla.
- Desconectar las conexiones enchufables con cables al bloque de alimentación.
- Retirar el cable de puesta a tierra.
- Aflojar los tornillos de fijación y cambiar el bloque de alimentación.
- Después de montar un nuevo bloque de alimentación enchufar de nuevo el cable de puesta a tierra y restablecer las conexiones enchufables con cable.

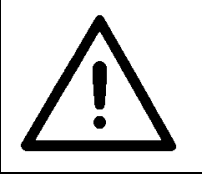

#### **¡ ATENCION !**

Después de cambiar el bloque de alimentación hay que reajustar la tensión de alimentación (5V) para el ordenador.

**Ajustar la tensión de alimentación:**

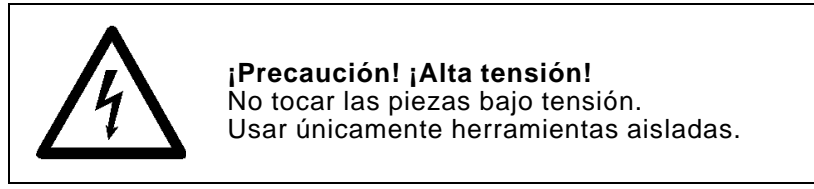

– La tensión de alimentación para el ordenador hay que ajustarla a 5V +/- 2.5 %.

Se mide entre los pins 1 y 3.

– Ajustar la tensión de alimentación mediante el potenciómetro VR1 del bloque de alimentación (ver figura: **Bloque de alimentación**).

## **16.5 Cambiar la tarjeta gráfica (200-3 / 200-6)**

- **Desconectar el interruptor principal**.
- Desenchufar del mando el enchufe a la red de 220V y la clavija de 30 polos.
- Retirar el mando de su soporte.
- Desatornillar la tapa del fondo del mando.
- Desconectar todas las conexiones enchufables con cables.
- Desatornillar la cubierta.
- La tarjeta gráfica está situada lateralmente junto a la pantalla.
- Desenchufar el enchufe de la tarjeta gráfica. El estribo de seguridad está desenclavado.
- Retirar la tarjeta gráfica y cambiarla.
- Después de montar la nueva tarjeta gráfica, restablecer todas las conexiones enchufables por cable.

#### **16.6 Cambiar la batería (200-3 / 200-6)**

- **Desconectar el interruptor principal**.
- Desenchufar del mando el enchufe a la red de 220V y la clavija de 30 polos.
- Retirar el mando de su soporte.
- Desatornillar la tapa del fondo del mando. El circuito impreso del mando está visible. El acumulador está soldado en este circuito (ver figura: **Circuito impreso del mando**).
- Desconectar todas las conexiones enchufables con cables.
- Para cambiar la batería, desatornillar el ciruito impreso del mando.
- Después de montar una nueva batería, restablecer todas las conexiones enchufables con cables.

**En caso de una inmovilización prolongada de la máquina** abrir el puente **a2** para que la batería no se descargue tan rápidamente.

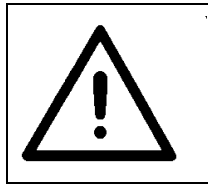

### **¡ ATENCION !**

Al abrir el puente se borrarán los programas del mando.

¡Antes de abrir el puente transferir todos los programas a la tarjeta de memoria!

Antes de poner de nuevo en marcha la máquina, cerrar de nuevo el puente **a2**.

### **16.7 Cambiar las EPROMS (200-3)**

- **Desconectar el interruptor principal**.
- Desenchufar del mando el enchufe a la red de 220V y la clavija de 30 polos.
- Retirar el mando de su soporte.
- Desatornillar la tapa del fondo del mando.
- Desatornillar el puente de seguridad (ver figura del Circuito impreso del mando).
- Retirar las EPROMS con cuidado e insertar las nuevas.

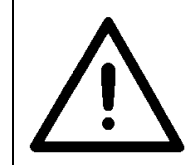

### **¡ ATENCION !**

Al insertarlas vigilar que la muesca de la EPROM esté en el mismo lado que la punta de la flecha en el circuito impreso del mando.

– **¡Para evitar errores, debería cambiarse siempre el juego completo de EPROMS (EPROM de idioma, de gráfico y de programa) !**

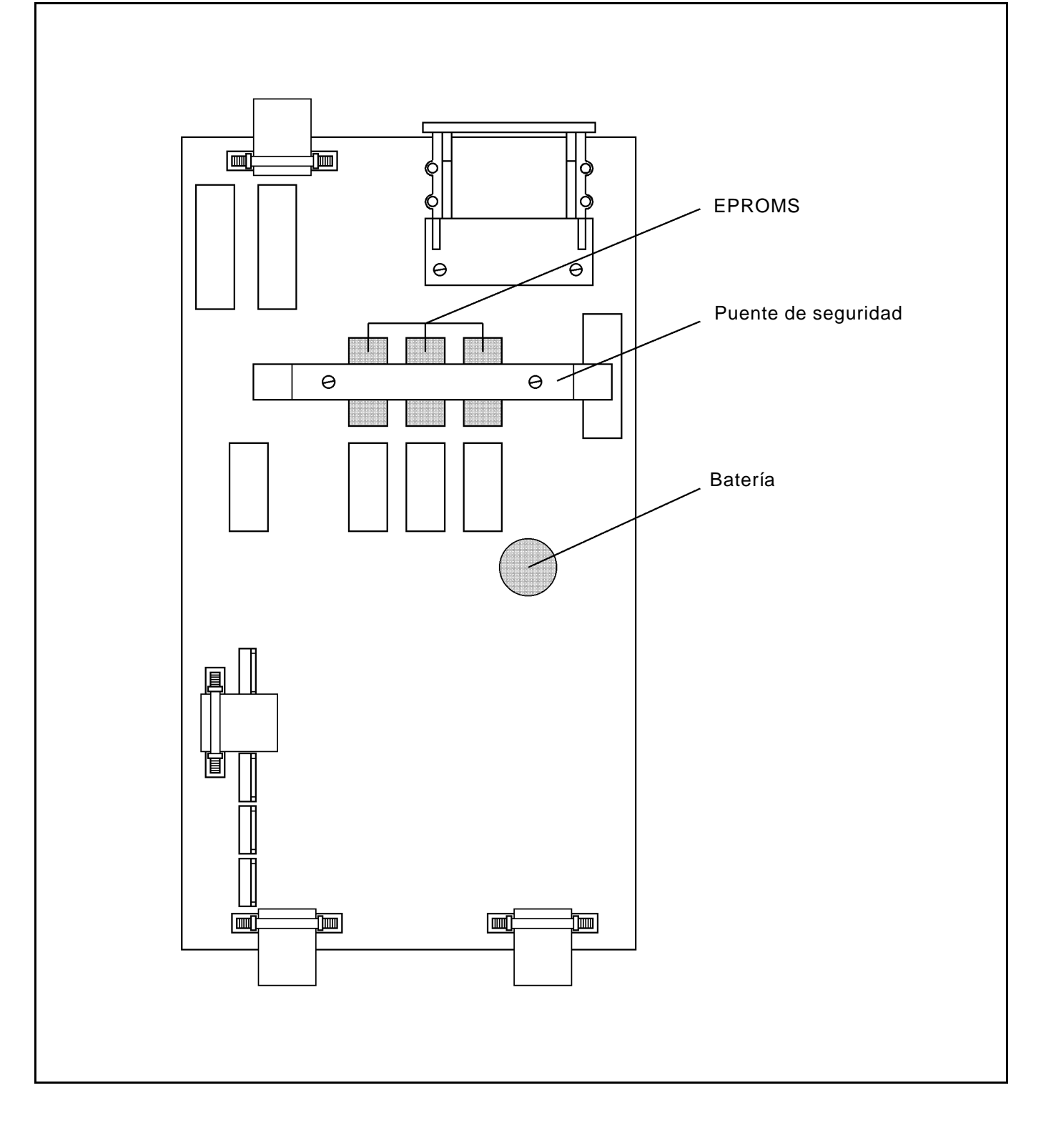